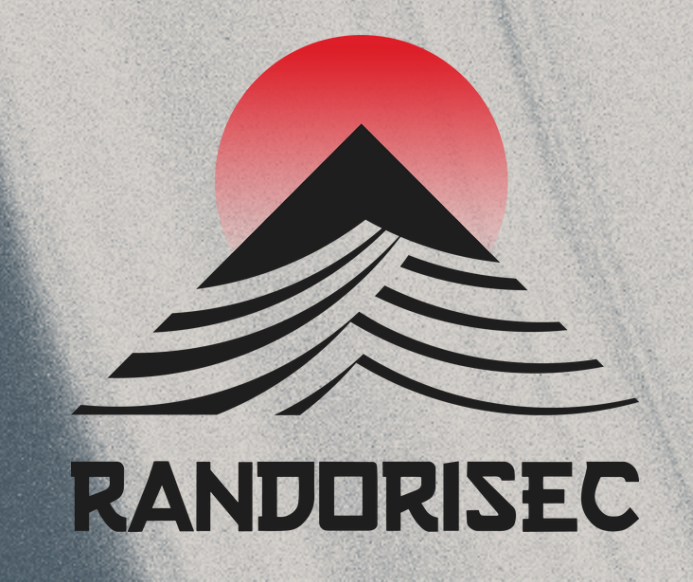

# CoRIIN 2024 Apple Sysdiagnose For iOS Forensics

Davy Douhine Founder & Security **Consultant** 

CELVF

Amel Khamoum Security Researcher Apprentice

## Jérôme Rouaix Solution Architect

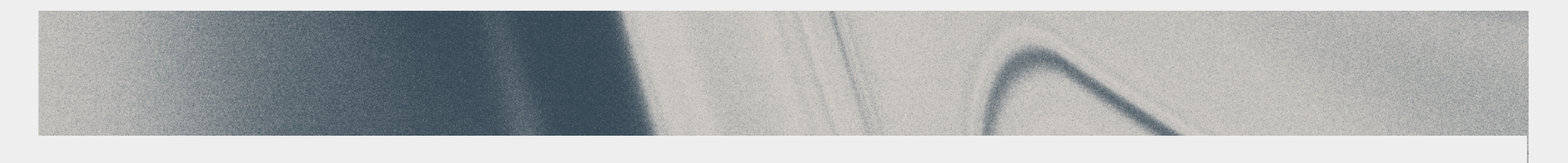

# Presentation Plan

- I. Problem Statement
- II. iOS Forensics
- III. Existing Projects
- IV. Sysdiagnose
- V. Open Source Contribution

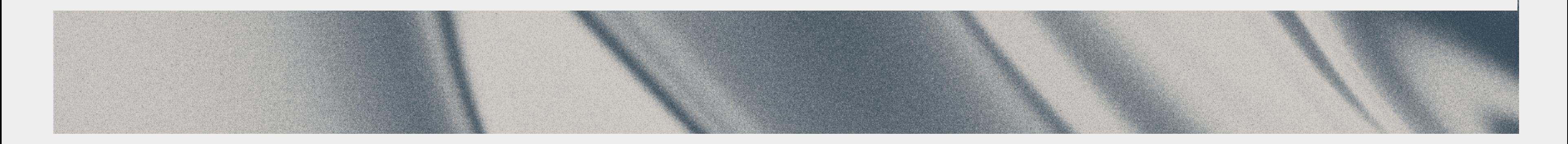

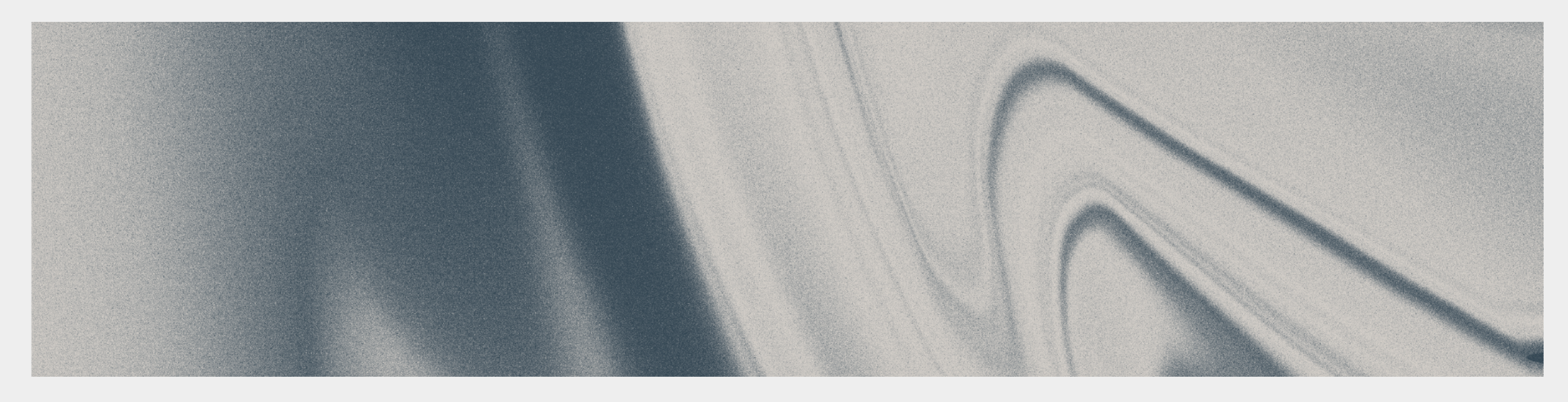

## I. Problem Statement

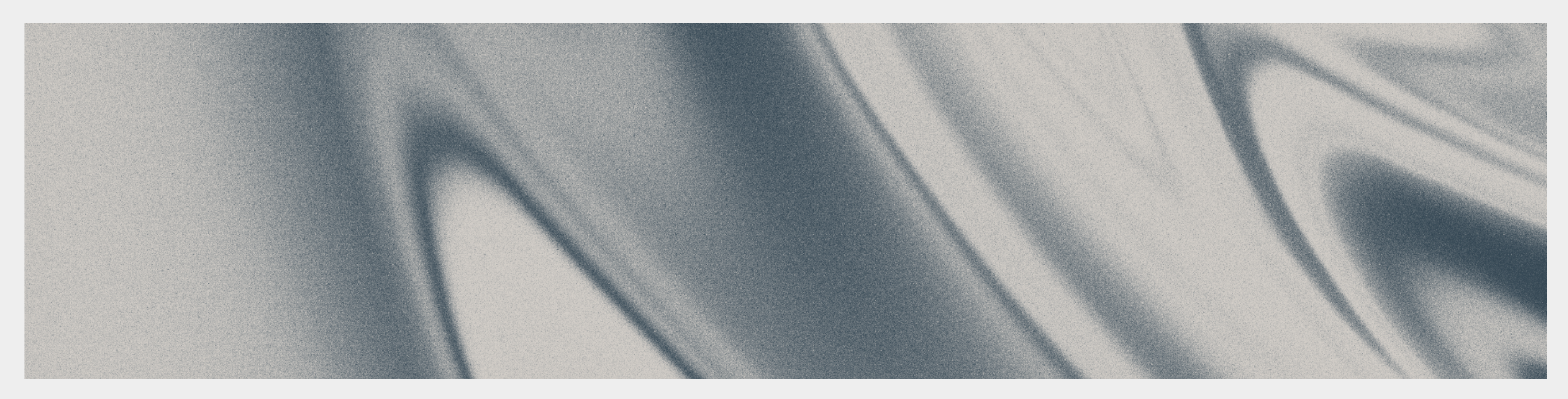

# The Need for Device Analysis

### Our smartphones contain a lot of sensitive data

- Emails and conversations
- Photos and videos

### And they have many sensors

- Camera
- Microphone
- GPS

Access to this data and sensors is a serious concern regarding the security and privacy of individuals

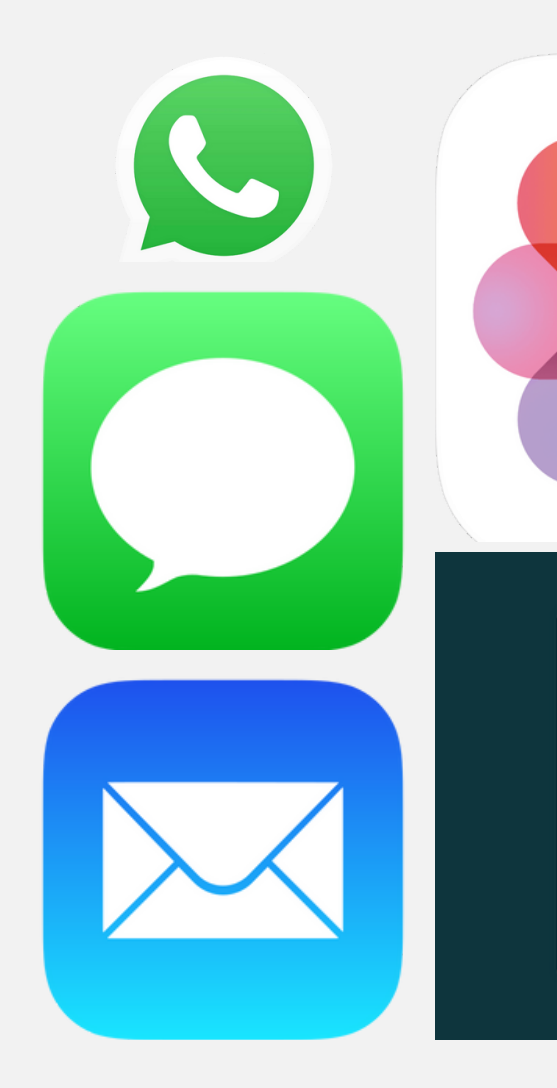

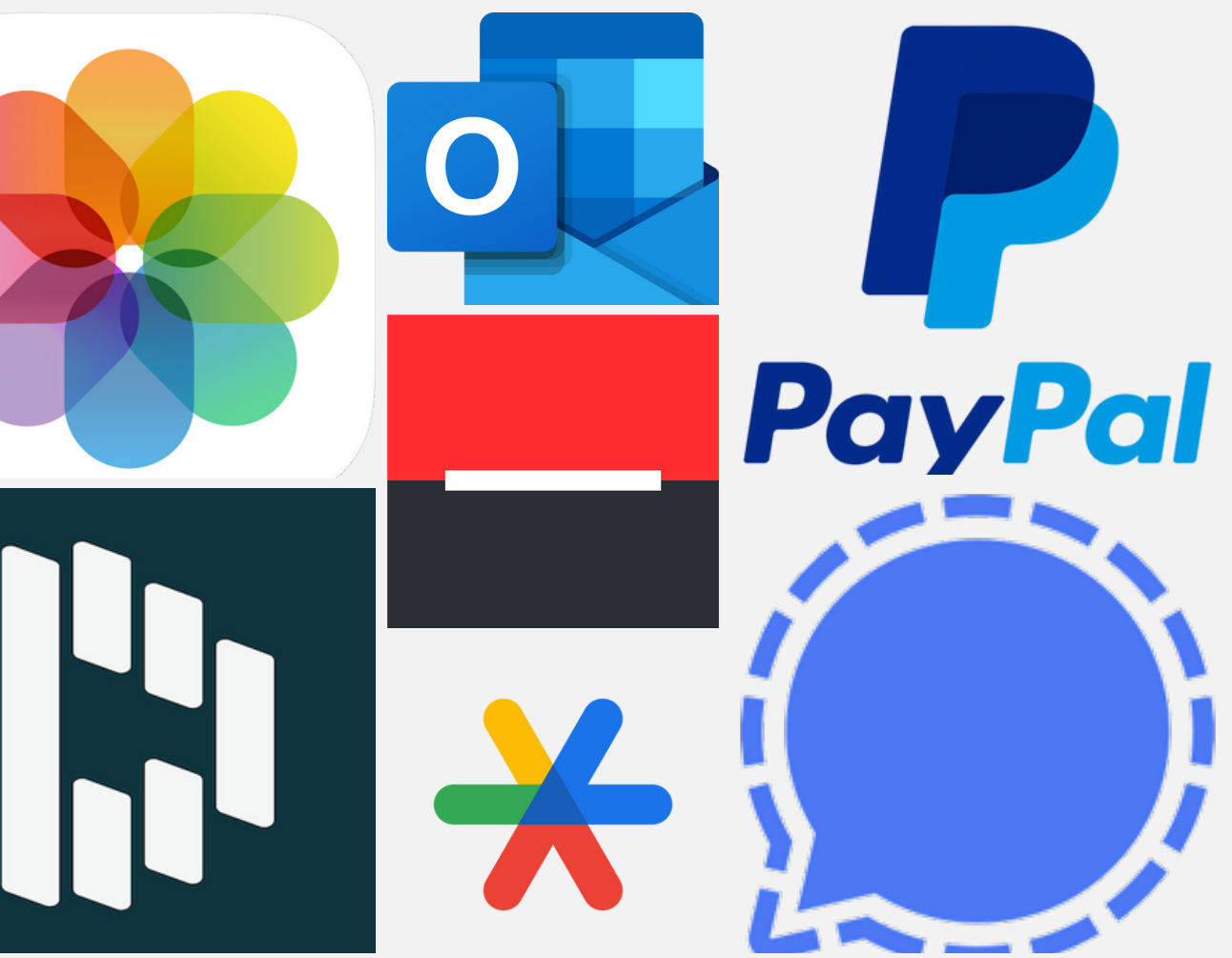

4

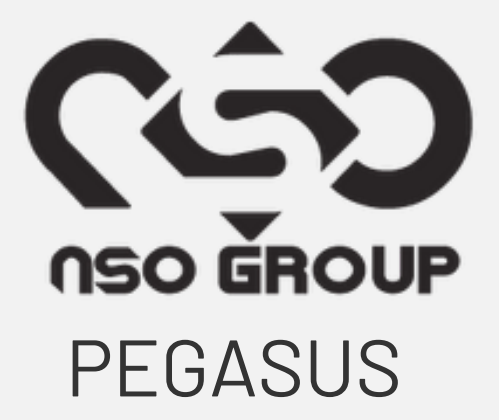

**Problem statement** iOS Forensics Existing Projects Sysdiagnose Open Source Contribution

# Sophisticated Cyber Threats 6

#### Sophisticated cyber threats have emerged targeting iOS devices

- Politicians
- Journalists
- Activists
- $\bullet$  ...
- Zero-click exploits
- CVEs, kernel exploits, …

#### More sensitive roles are being attacked

### Necessity for iOS forensics to safeguard the privacy and the security

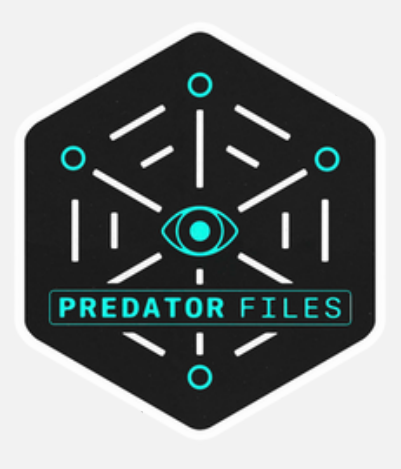

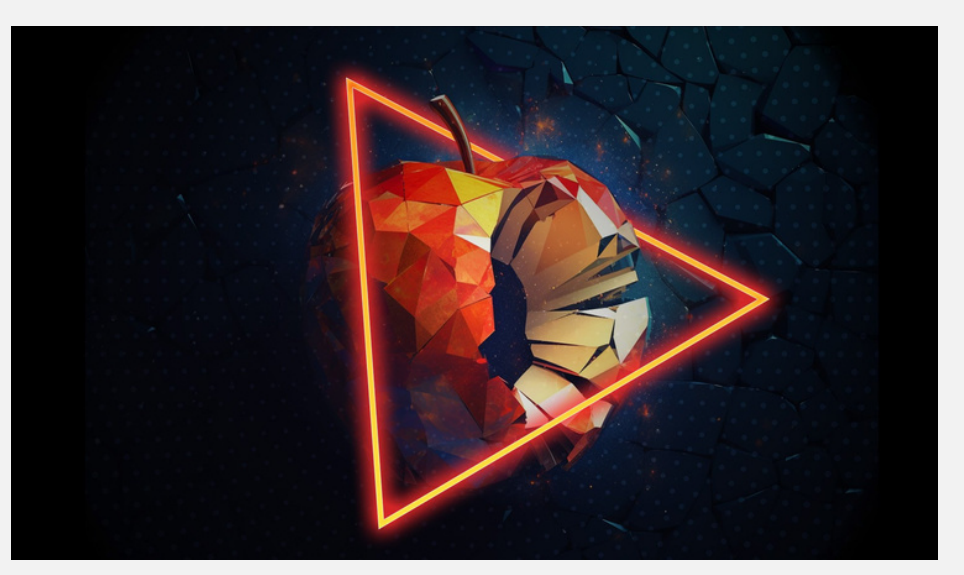

## Bring Your Own Device

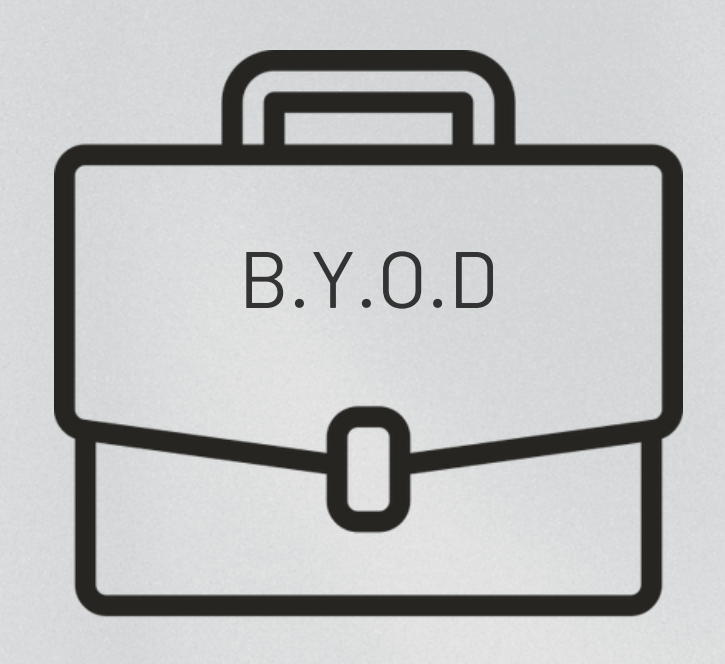

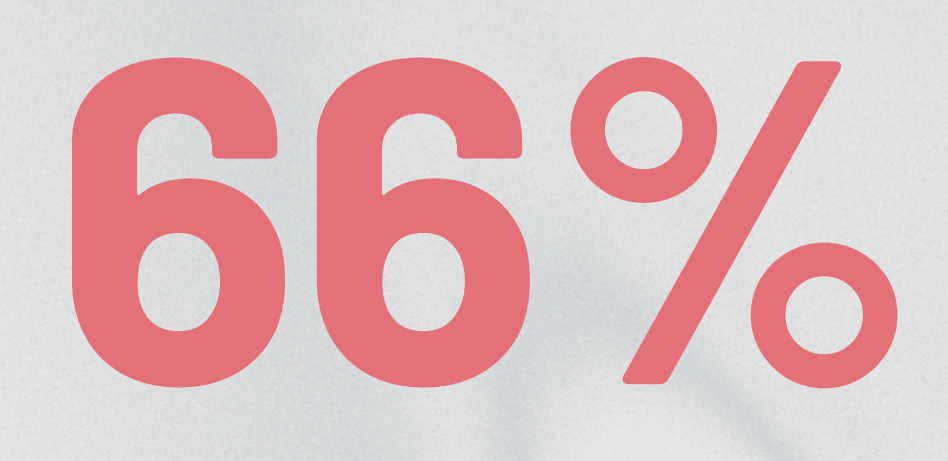

#### Mobiles belong to employees

Source: study carried out by Zimperium

Problem statement iOS Forensics Existing Problem Statement in the System Statement System System Statement System System System System System System System System System System System System System System System System Sys

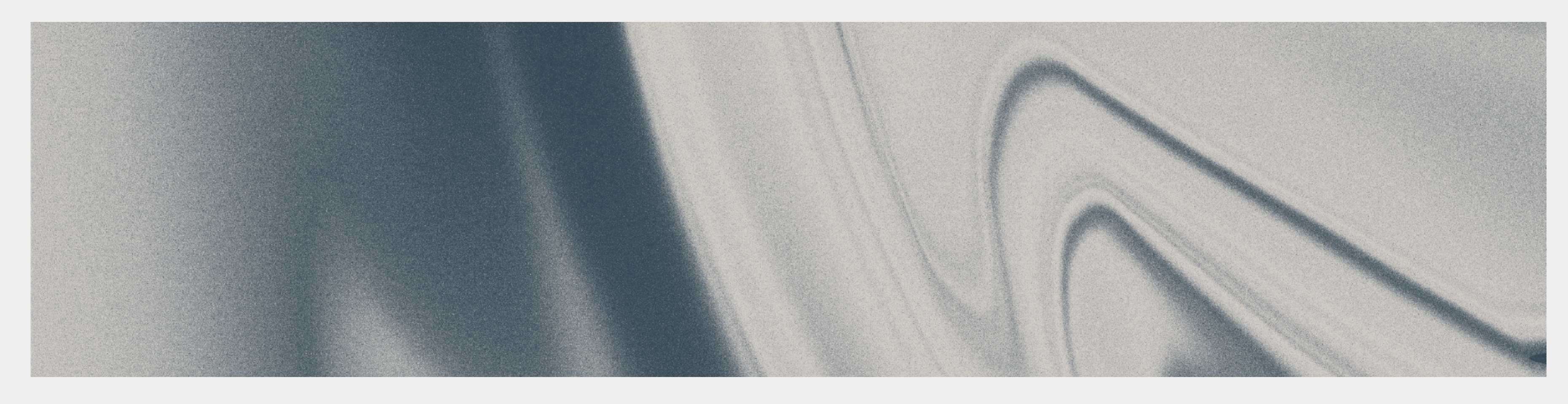

# II. iOS Forensics

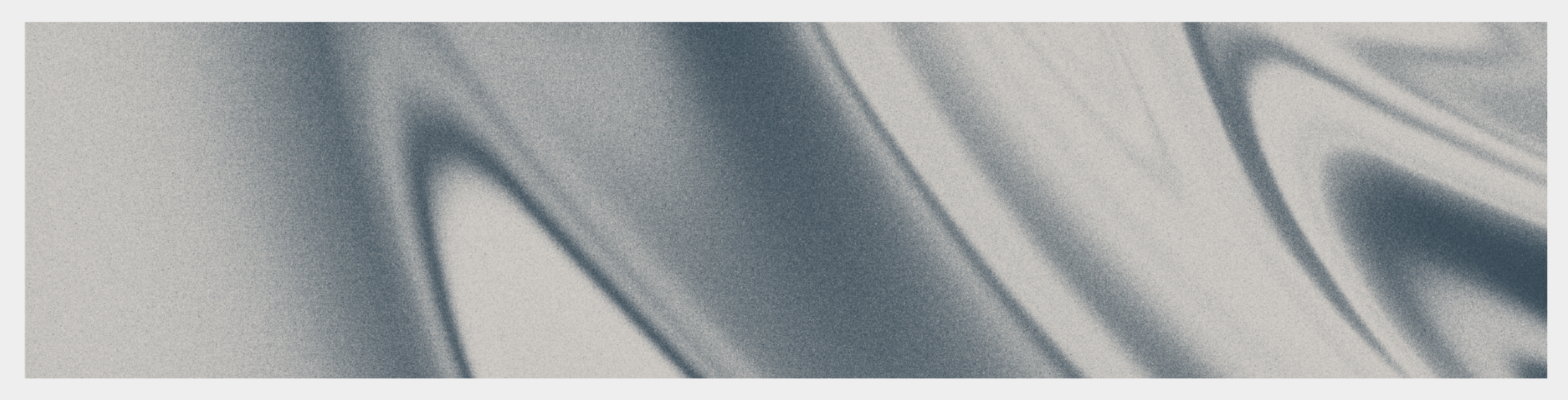

# Indicator of Compromise

### An IOC refers to any piece of information that can be used to detect malicious activity or a security breach

- ⚬ File traces
- ⚬ Suspicious processes and URLs
- ⚬ Binary Hashes
- ⚬ Network Traffic
- ⚬ Provisioning profiles
- ⚬ Trusted certifications

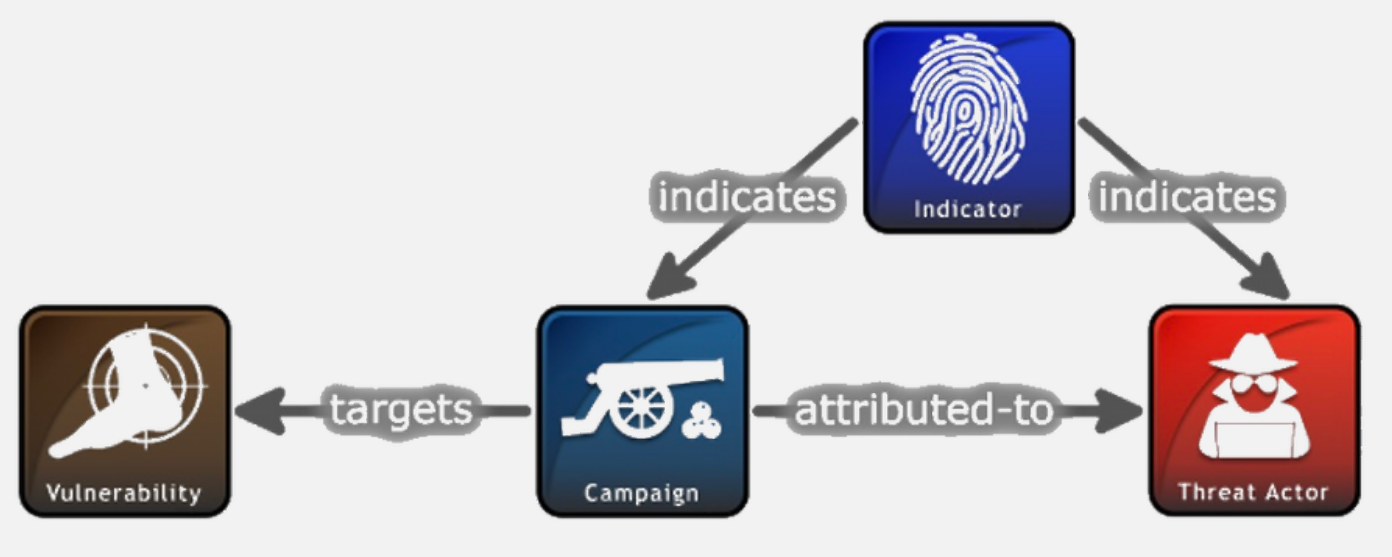

#### STIX is a way to describe IoCs and to set them into relation

**STIX 2 Relationship Example** 

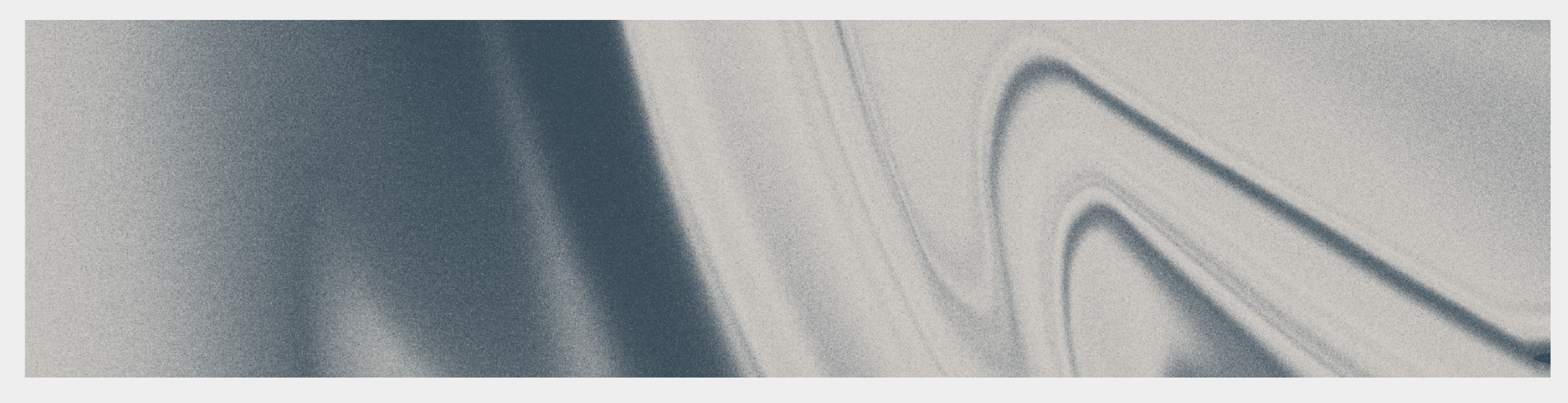

# 1. Network Traffic Analysis

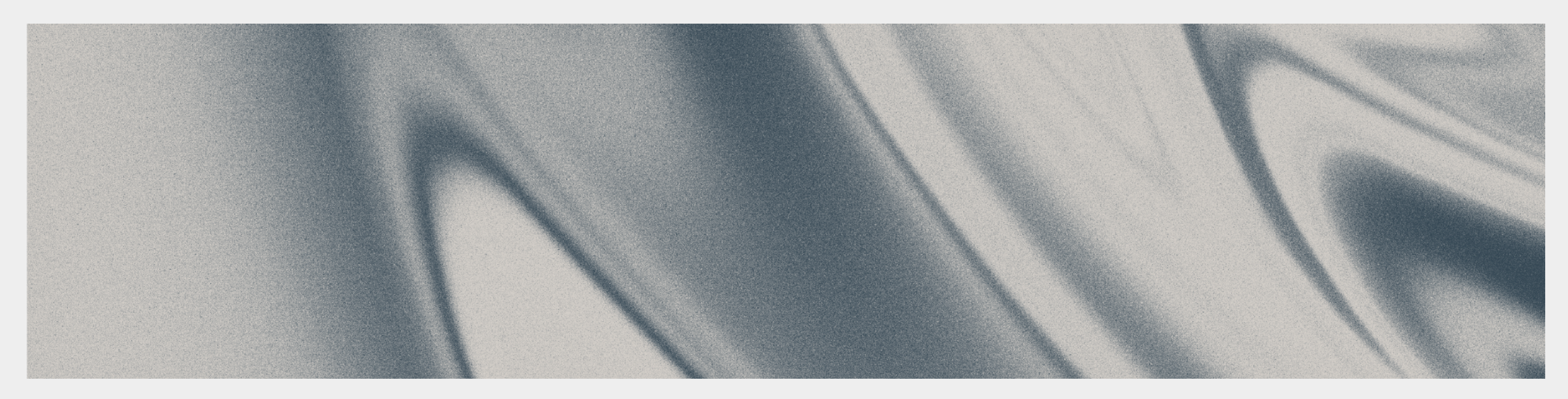

# Network Traffic Analysis

- Analyse connections between iOS devices and external servers
- Detection of potentially malicious activities in real time
	- Malicious domain names
	- Data uploads to C&C servers

### • Used by kaspersky to detect Operation Triangulation

- Multiple connections to C&C domains
- Malicious iMessage attachment

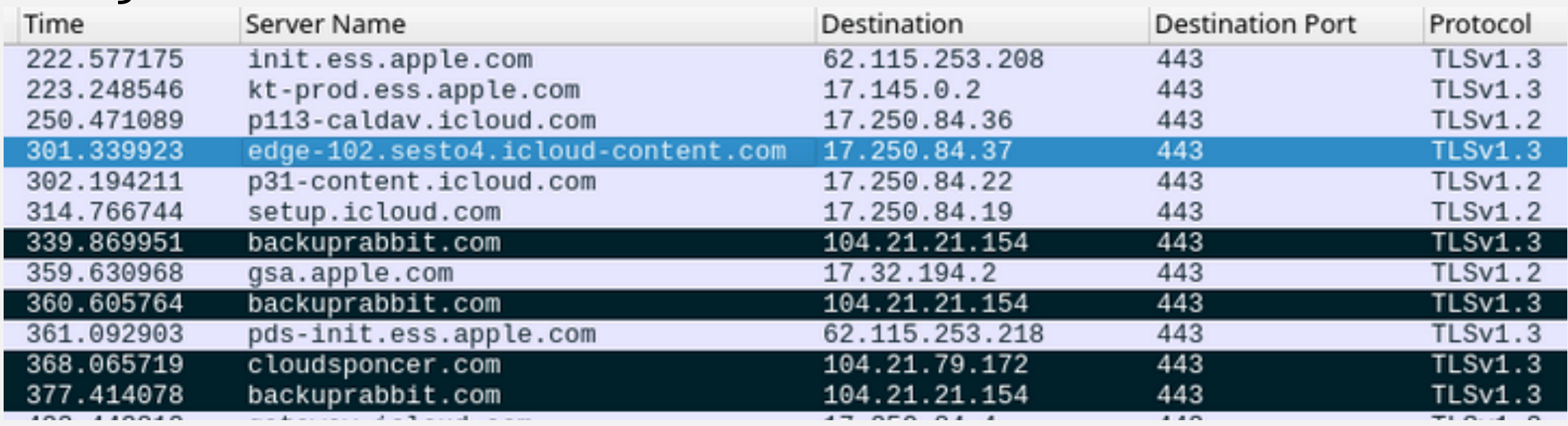

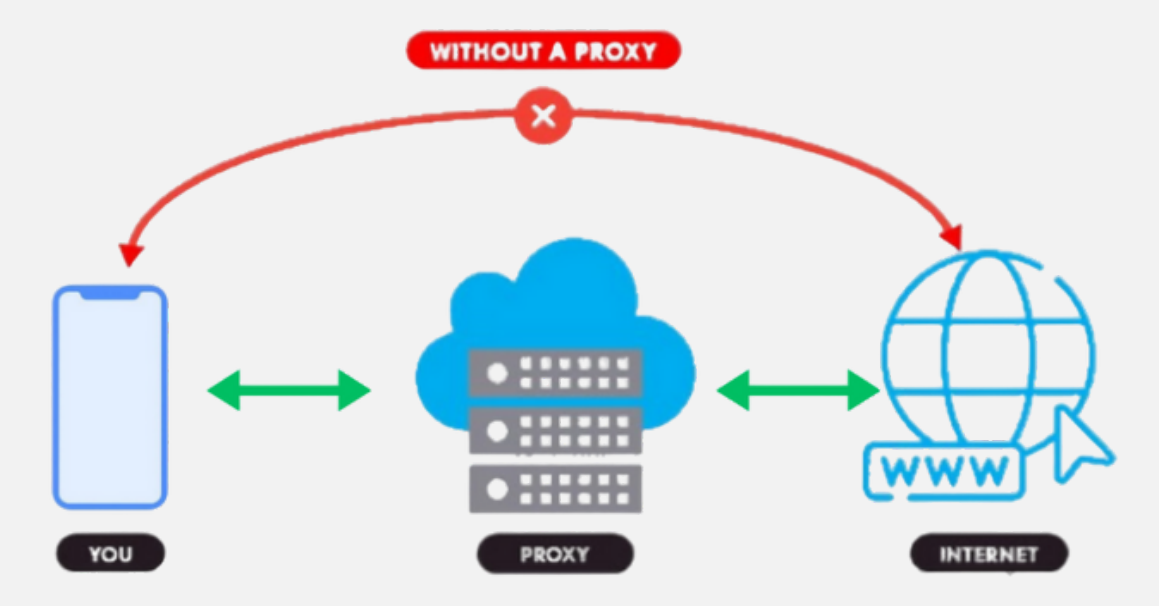

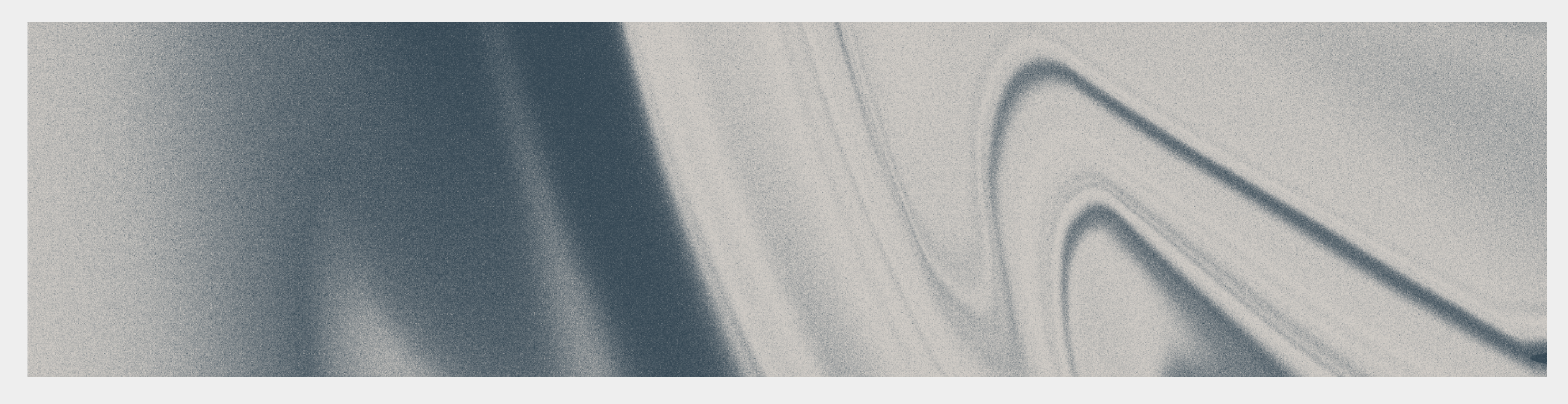

# 2. File System Analysis

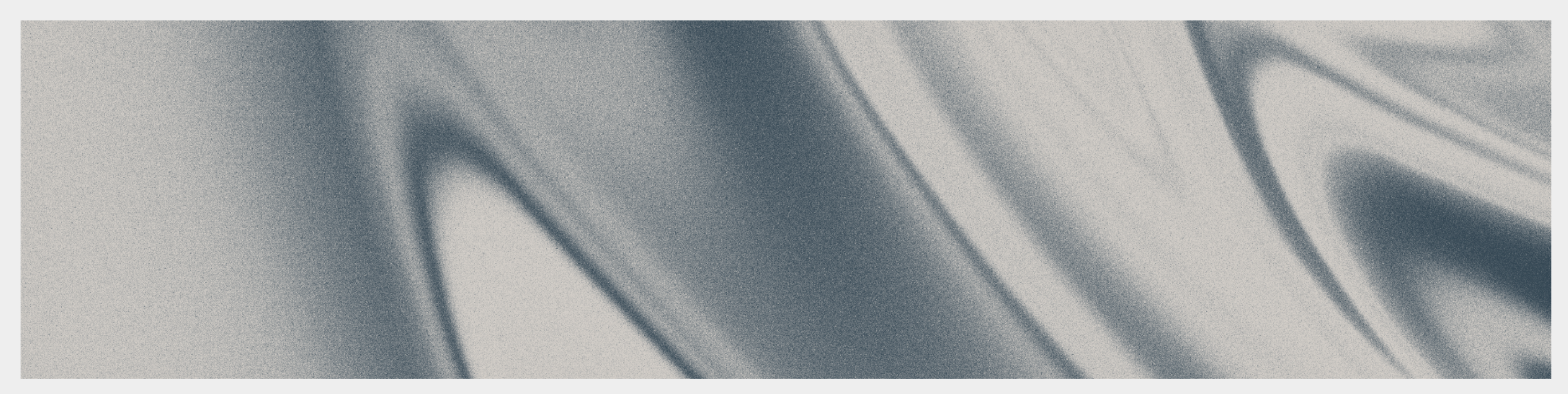

## What does an iTunes backup save?

- Media files: photos, videos, and other media files.
- **Application Data:** App settings, preferences, data, documents and install profiles.
- Settings: Network settings (Wi-Fi hotspots, VPN settings, network preference), Paired Bluetooth devices.
- Other Data: Notes, Calendar events, ...

# iTunes Backup

### Encrypted backups include:

- Keychain data
- Wi-Fi settings
- Website history
- Health data
- Call,messages history

#### Encrypted backups don't include Face ID, Touch ID or device passcode data

# iTunes Backup

- Commercial Forensic Tools (Cellebrite, Elcomsoft, Magnet axiome, oxygen,...)
- iMazing
- iTunes (now Finder)
- iphone Backup Extractor
- libimobiledevice
- $\bullet$  ...

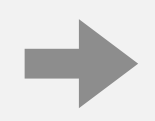

## How to create a backup ?

### Where to start ?

- Narrow down a timeline of events
- identify any applications that may be exhibiting odd behavior
- Do the same with any services (i.e. microphone, camera)
- Research avenues that data could get onto the device (messaging apps, email, bluetooth, web history/downloads)

Problem statement **iOS Forensics Existing Projects** Existing Projects Sysdiagnose Open Source Contribution

#### • DataUsage.sqlite

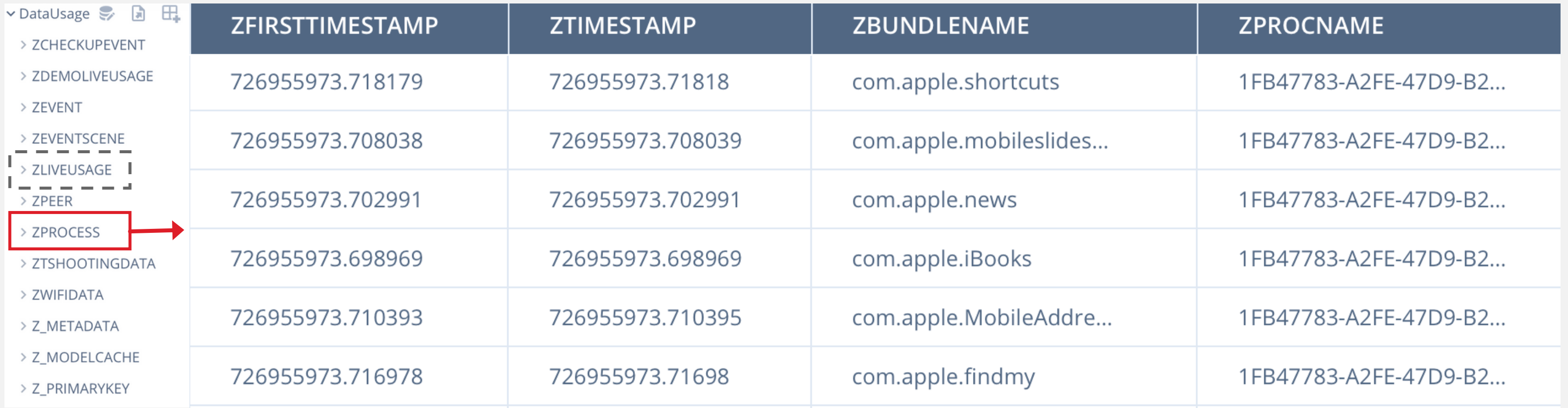

# iTunes Backup - Analysis

iTunes Backups may take hours depending on the size of the files on the device Limited amount of data is available

• Can Artifacts tell the story: Check the app permissions

TCC.db - know which services your applications are using

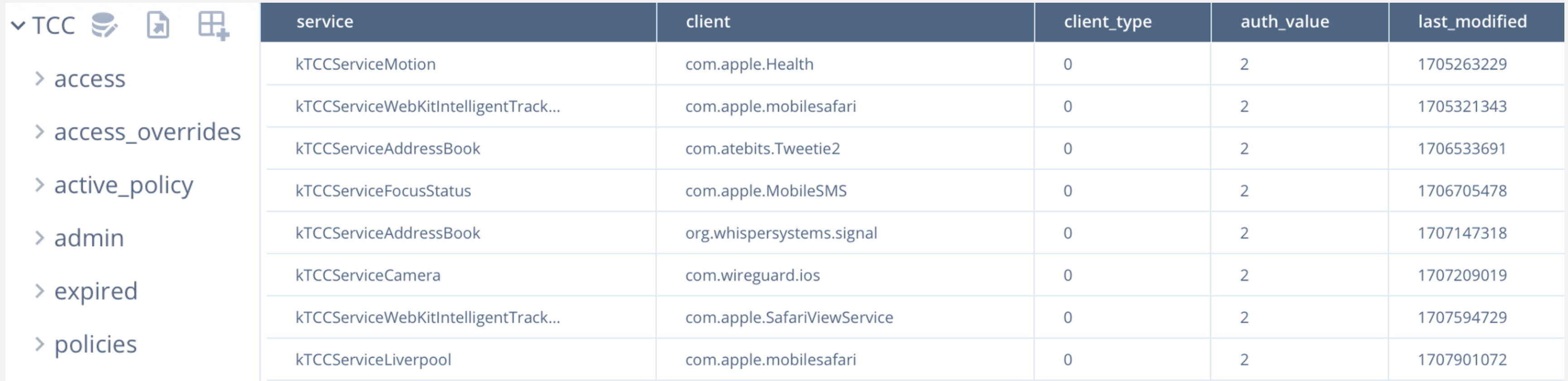

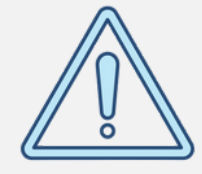

# iTunes Backup - Analysis

# Full File System Extraction

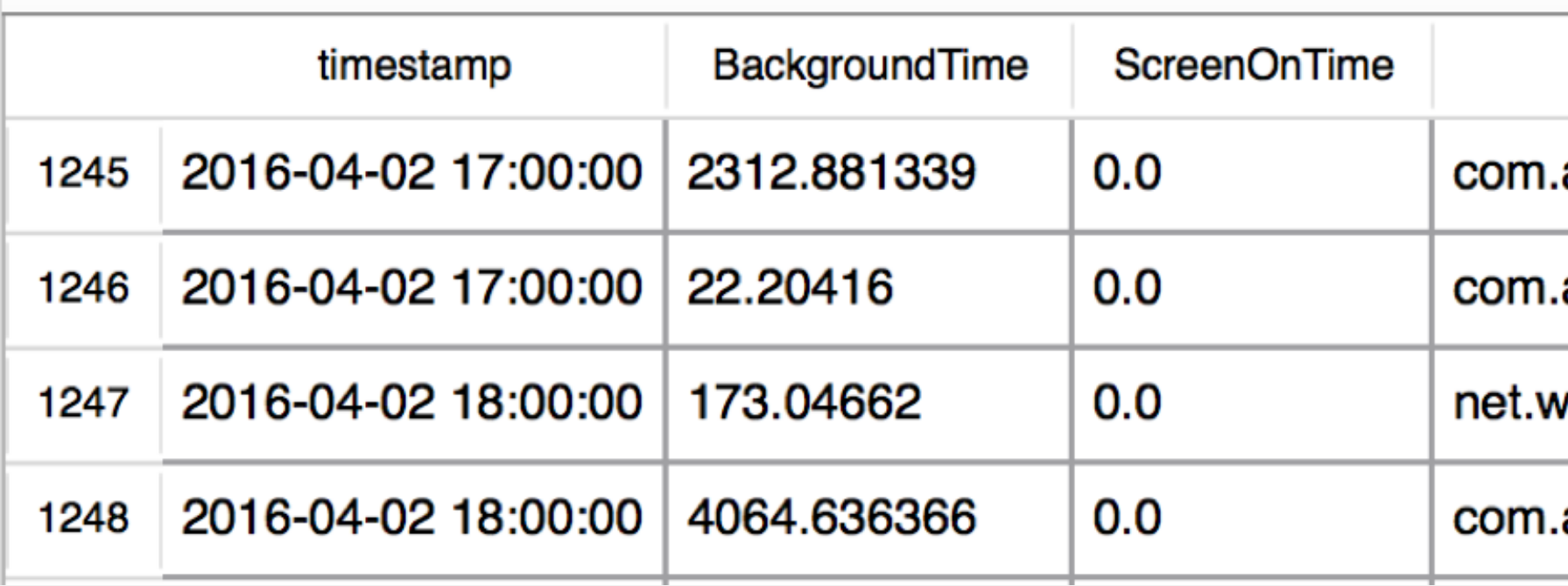

#### CurrentPowerlogs.plsql

- ⚬ Size > 426 tables
- ⚬ /private/var/containers/Shared/SystemGroup/<GUID>/Library/BatteryLife/CurrentPower log.PLSQL

### App Usage Time

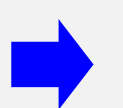

## More complete !

**BundleID** 

apple.SafariViewService

apple.mobilemail

hatsapp.WhatsApp

apple.SafariViewService

Settings -> General -> Software Update -> Automatic Updates

## Detecting blocked OTA Update

/var/mobile/Library/Preferences/com.apple.softwareupdateservicesd.plist

# Full File System Extraction

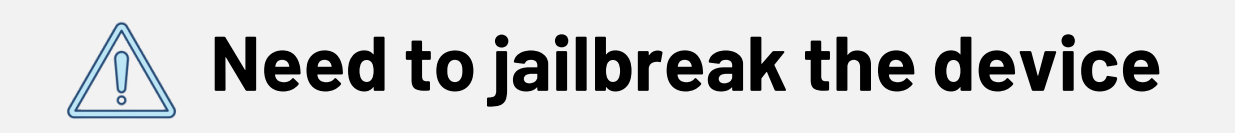

-> Download iOS Updates

#### SUDisableAutoDownload

-> Install iOS Updates

#### SUAutomaticUpdateV2Enabled

-> Security Responses & System Files

SUAutoInstallSystemDataFiles

Problem statement **iOS Forensics Existing Projects** Existing Projects Sysdiagnose Open Source Contribution

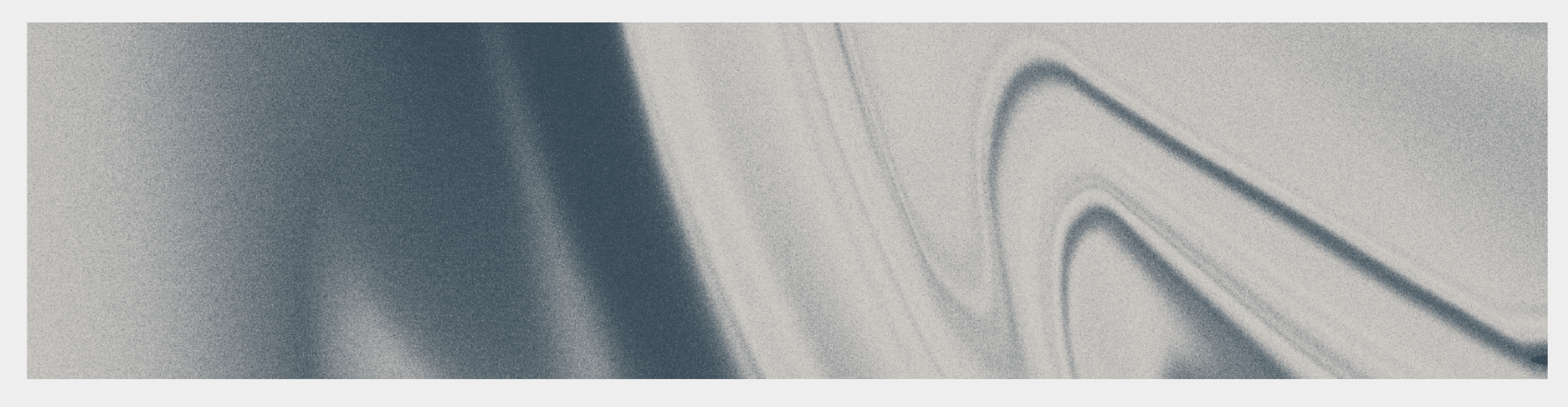

# 3. Diagnostic Information

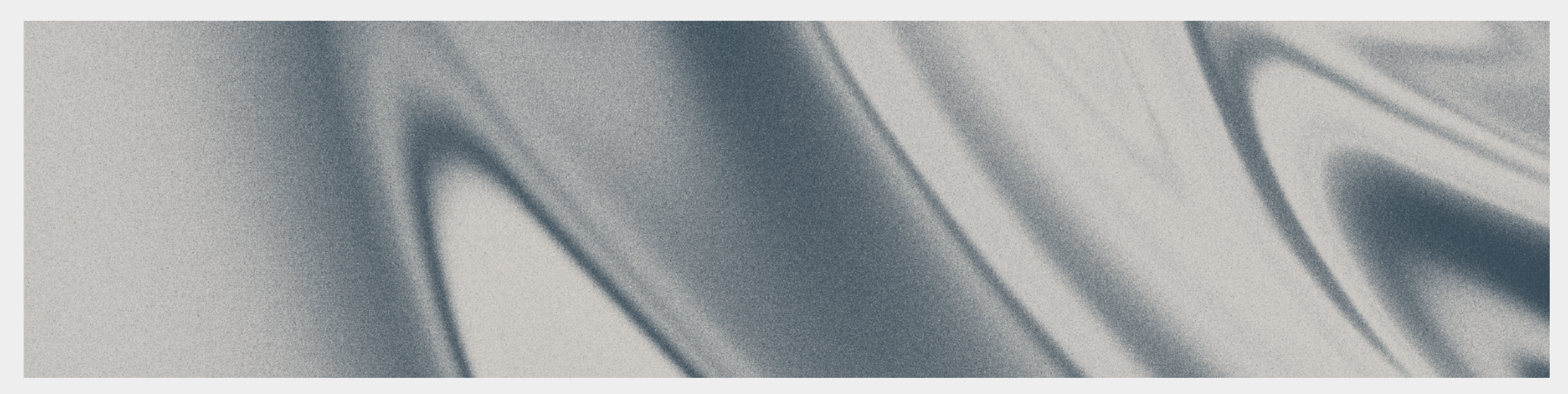

# Diagnostic Information

## • Crashlogs:

- ⚬ Investigate crashlogs to identify patterns or anomalies
- ⚬ Look for indications of malicious activities or vulnerabilities

## • Sysdiagnose:

- ⚬ Analyze sysdiagnose reports for system-level information
- ⚬ Identify any irregularities that may point towards security breaches

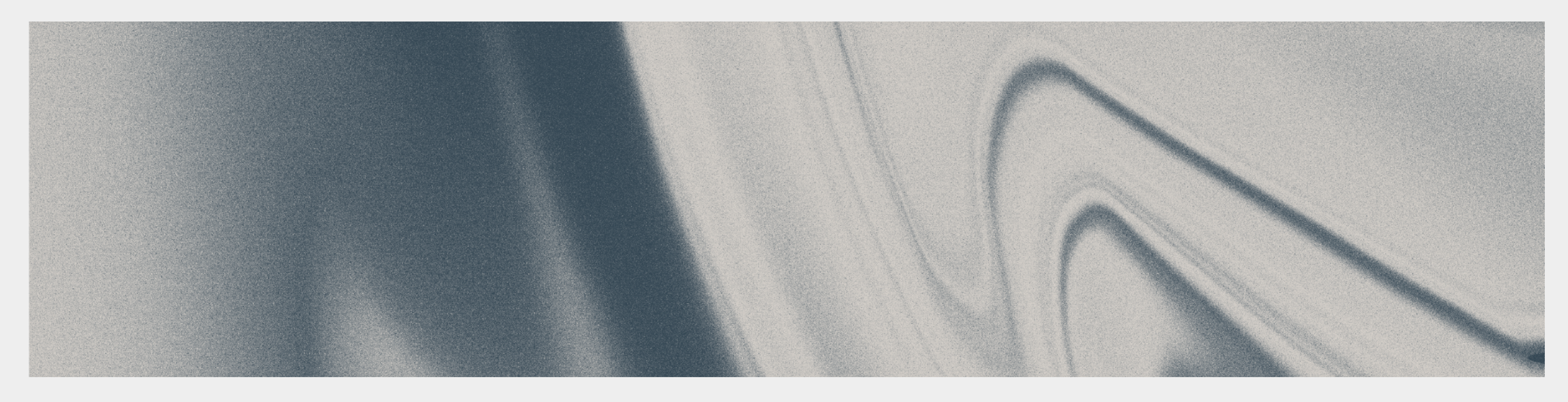

# III. Existing Projects

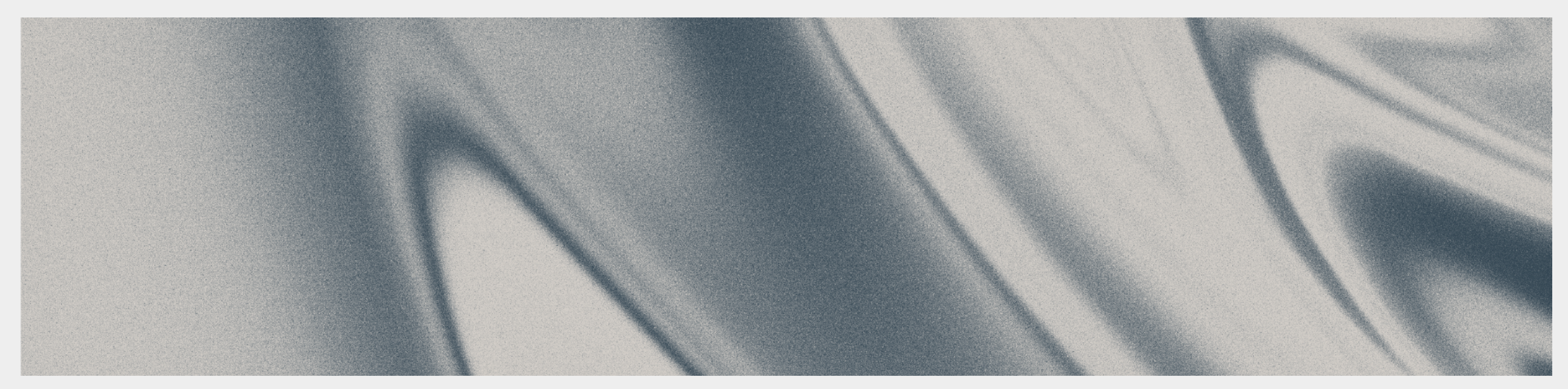

# Network Analysis - TinyCheck

- Developed by Kaspersky
- Analyzes outgoing traffic from a device, using a Wi-Fi connection, and identifies interactions with known sources, such as servers linked to stalkerware
- The project makes it possible to detect in certain cases the presence of more sophisticated implants implemented by malicious actors

# Backup Analysis - MVT

- Public project: https://github.com/mvt-project/mvt
- Developed by Amnesty International
- Processing and parsing records from numerous iOS system and apps databases, logs and system analytics
- Comparing extracted records to malicious indicators in STIX2 format
- Generating a unified chronological timeline of extracted records

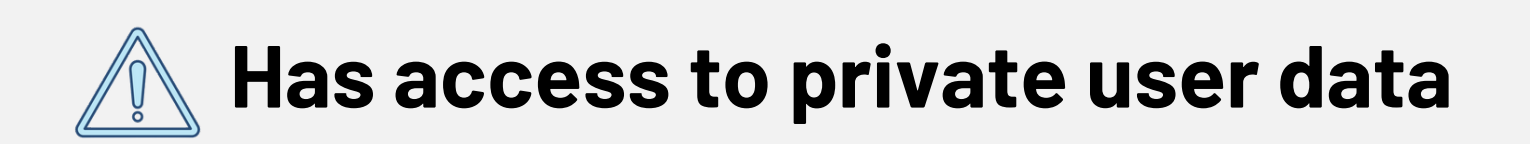

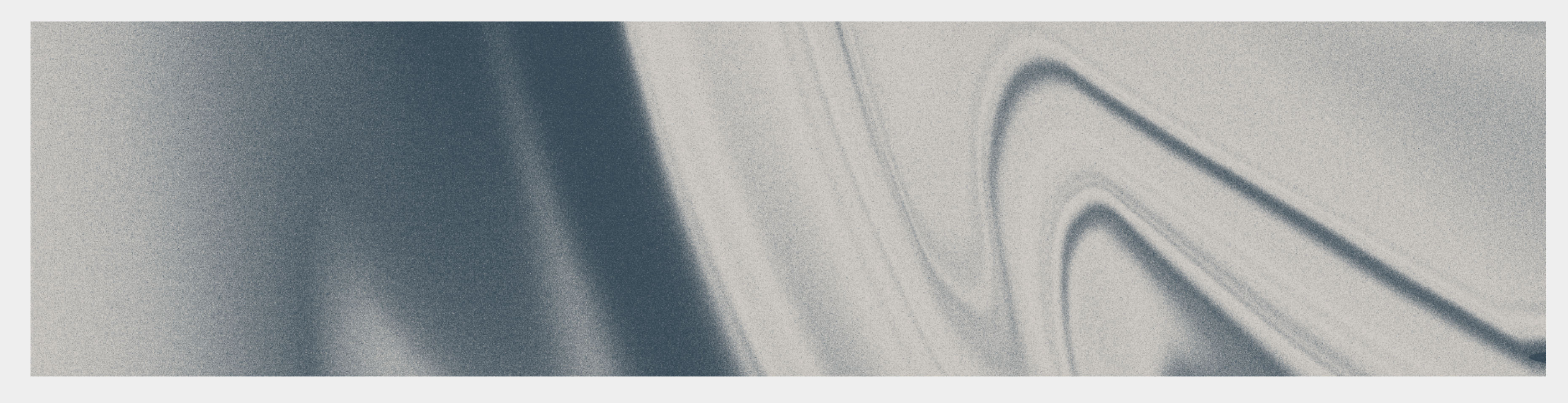

# IV. Sysdiagnose

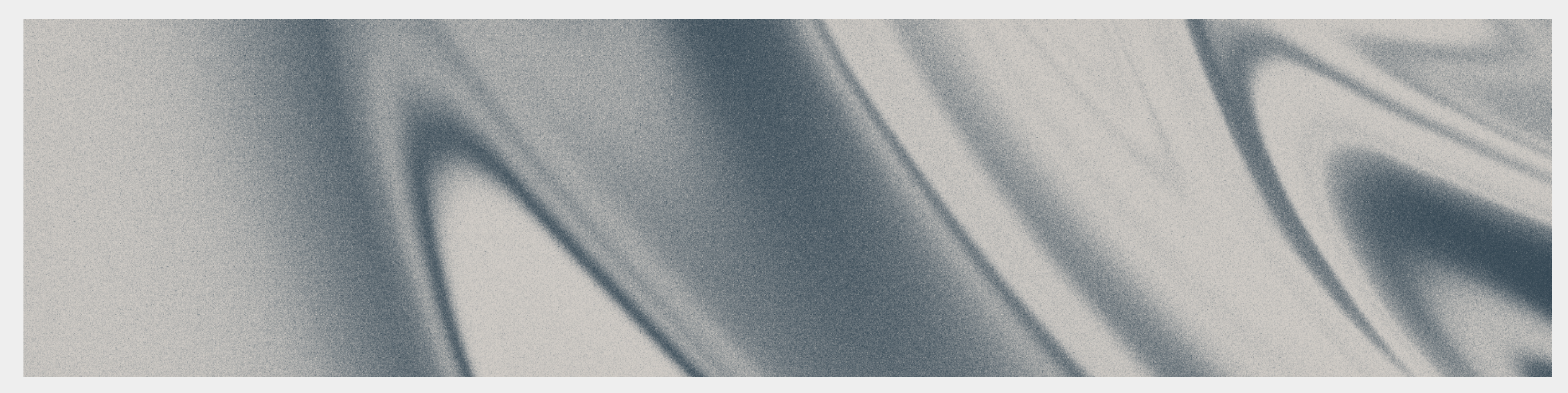

- Simultaneously pressing and releasing both volume buttons + the Side (or Top) button for 1 to 1.5 seconds.
- Can take up to 10 min.
- Locate it on settings > Privacy > Analytics & Improvements > Analytics Data

The sysdiagnose tool gathers system diagnostic information helpful in investigating system performance issues

#### Generation

- libimobiledevice: *idevicecrashreport* command
- Finder/Airdrop
- Commercial Tools:
	- ⚬ Cellebrite
	- ⚬ Magnet Forensics
	- ⚬ …

#### How to retrieve it:

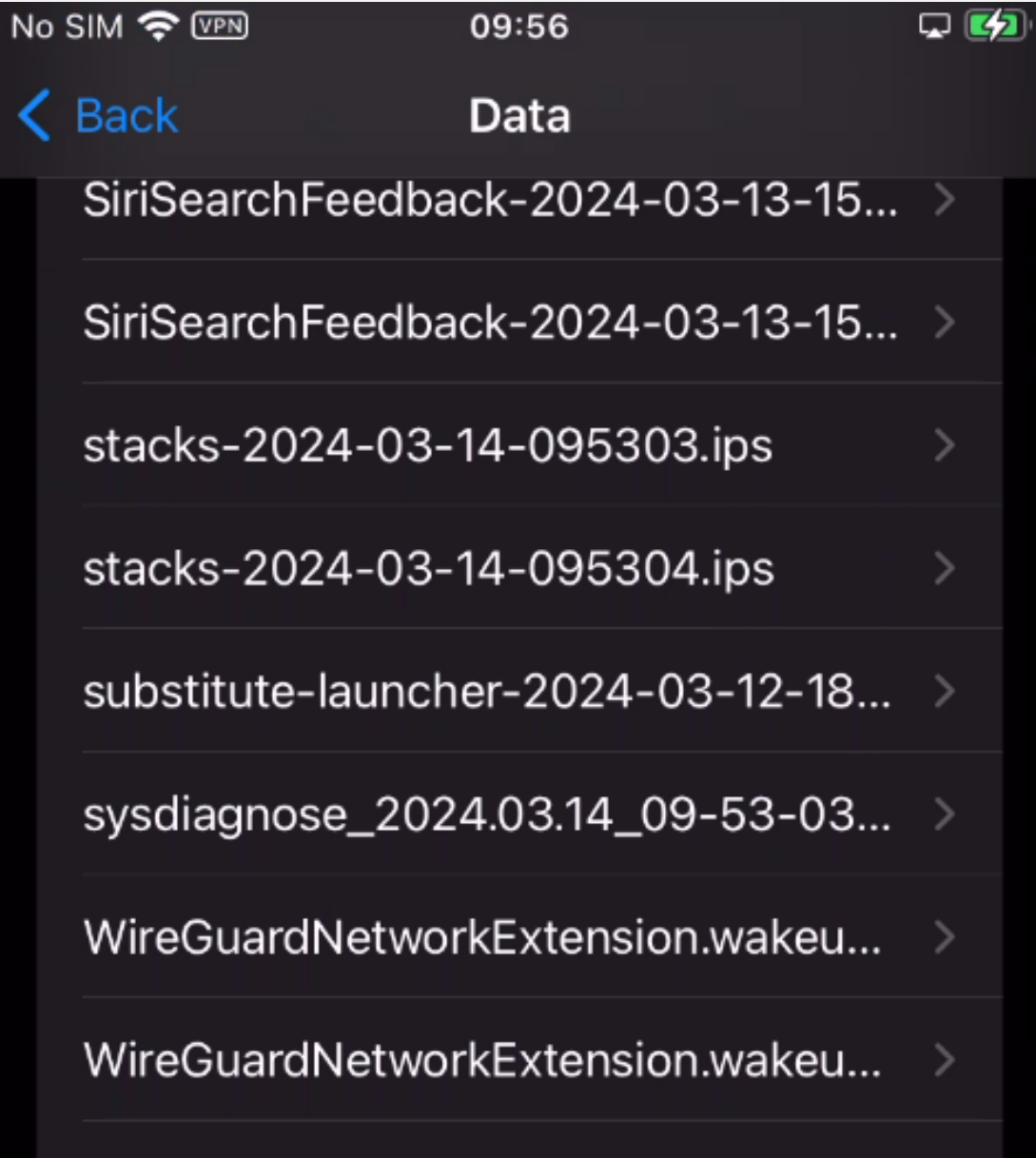

#### Think about privacy !  $\blacksquare$

#### Sysdiagnose contains no user data but lots of metadata Files Different formats of files:

- Apps installed
- Hardware details
- Device configuration
- Network configuration & connections
- Logs
- Usage overview
- Results of commands run on the device

 $\bullet$  ...

- SQLite
- Plist
- CSV
- ASCII Text
- GZIP Files

- Interesting files  $\blacksquare$ 
	- ./ps.txt Ps\_thread.txt ./\*/logs/MobileContainerManager ./\*/logs/powerlogs/powerlog\_\*: extracted from the CurrentPowerlog.PLSQL logs/Networking logs/MobileInstallation
		- Wifi, Airdrop, Bluetooth data in details

#### Unified Logs  $\mathbf{r}$

- A collection of logs from the iOS device located in: system\_logs. logarchive folder on a sysdiagnose
- Can be viewed with the native Mac OS Console
- Record as much informations as possible regarding the device's activity
- Have a limited duration

Example of a log emmited by **tccd**, this line tells that the process **duetexpertd** has been granted access to kTCCServiceCalendar

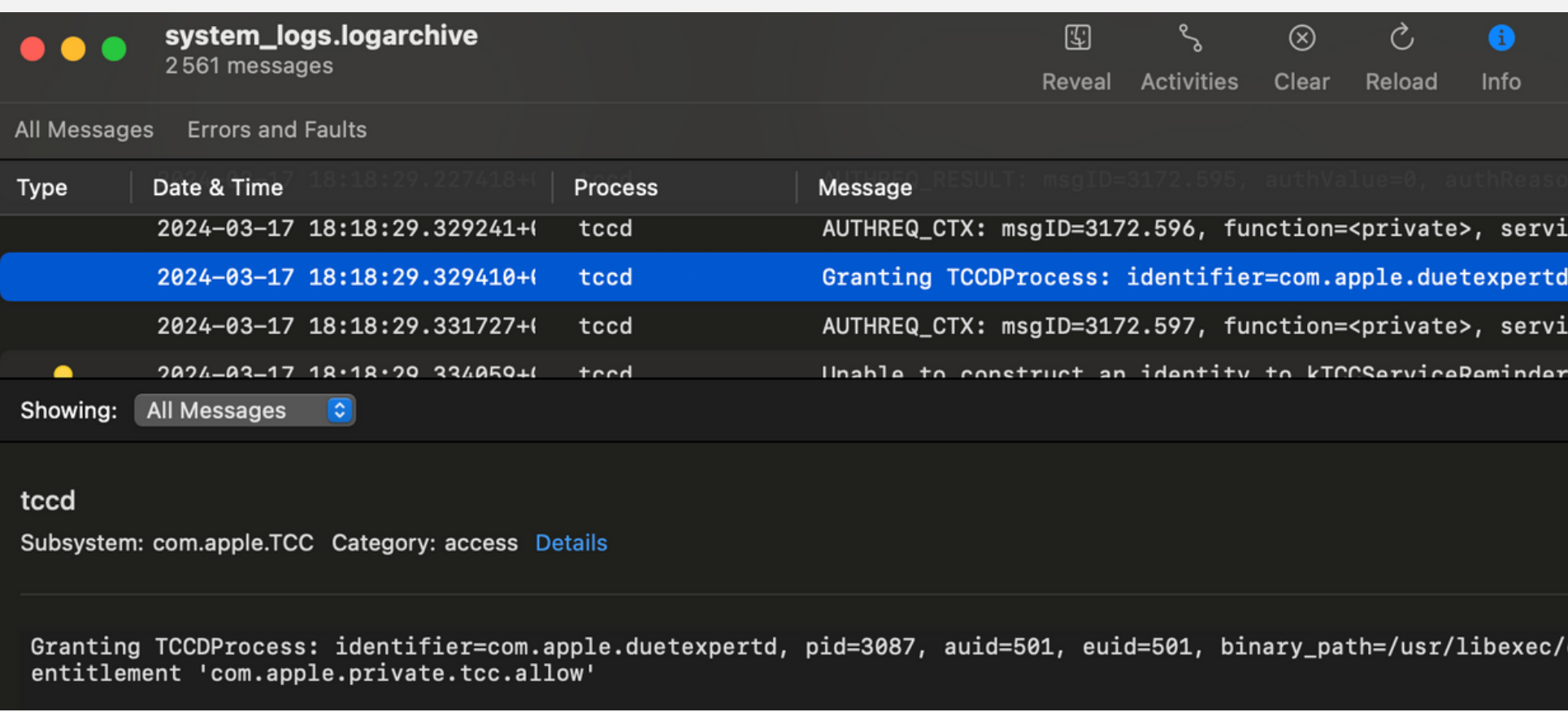

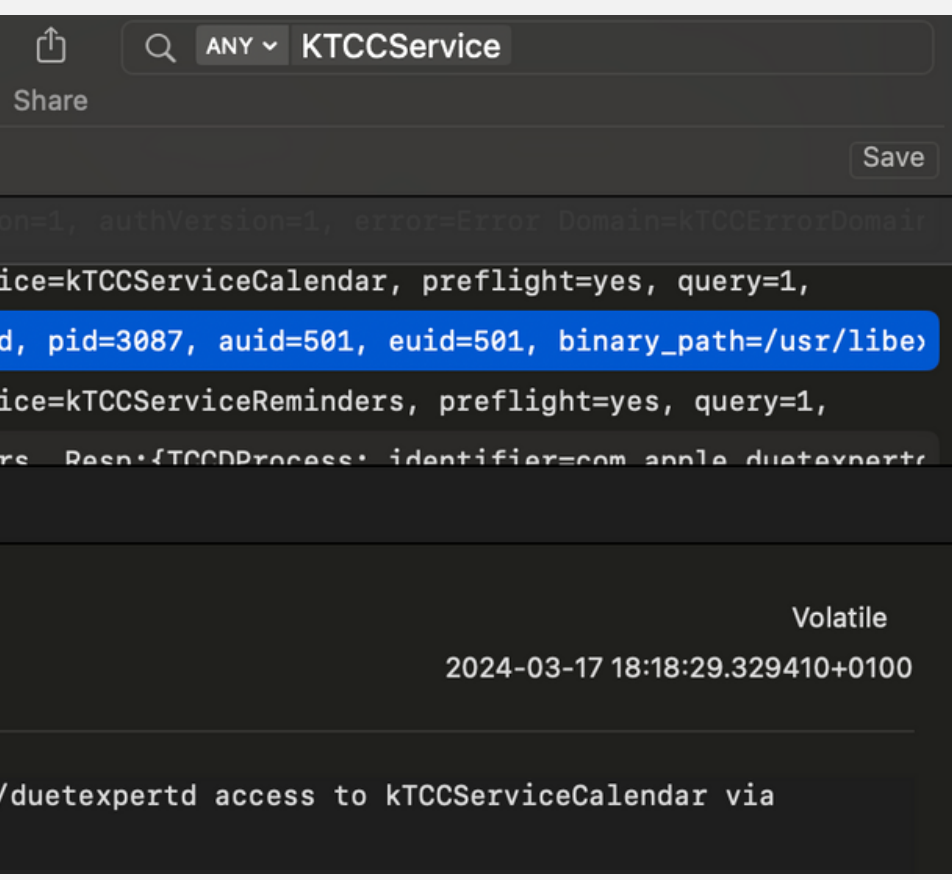

Settings modified by malware

```
MCSettingsEvents.plist
```
- Contains logs of settings changes
- Path:

{Sysdiag\_root}/logs/MCState/Shared/MCSettingsEvents.plist

```
"allowAppAnalytics" => \{"restrictedBool" => \{^{\prime\prime} ^{\prime\prime} => {
          "value" \Rightarrow {
             "event" \Rightarrow "set"
             "process" \Rightarrow "com.
             "timestamp" => 2021-02-01 13:59:52 +0000
```
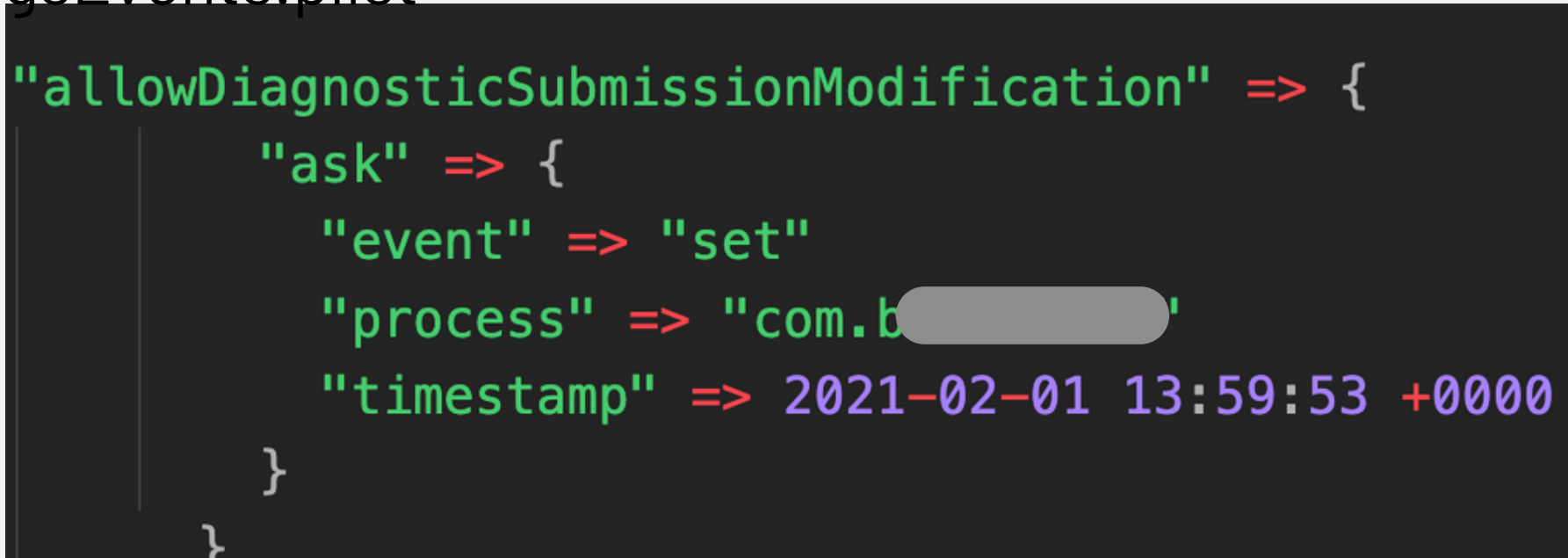

# Diagnostic Information - Sysdiagnose

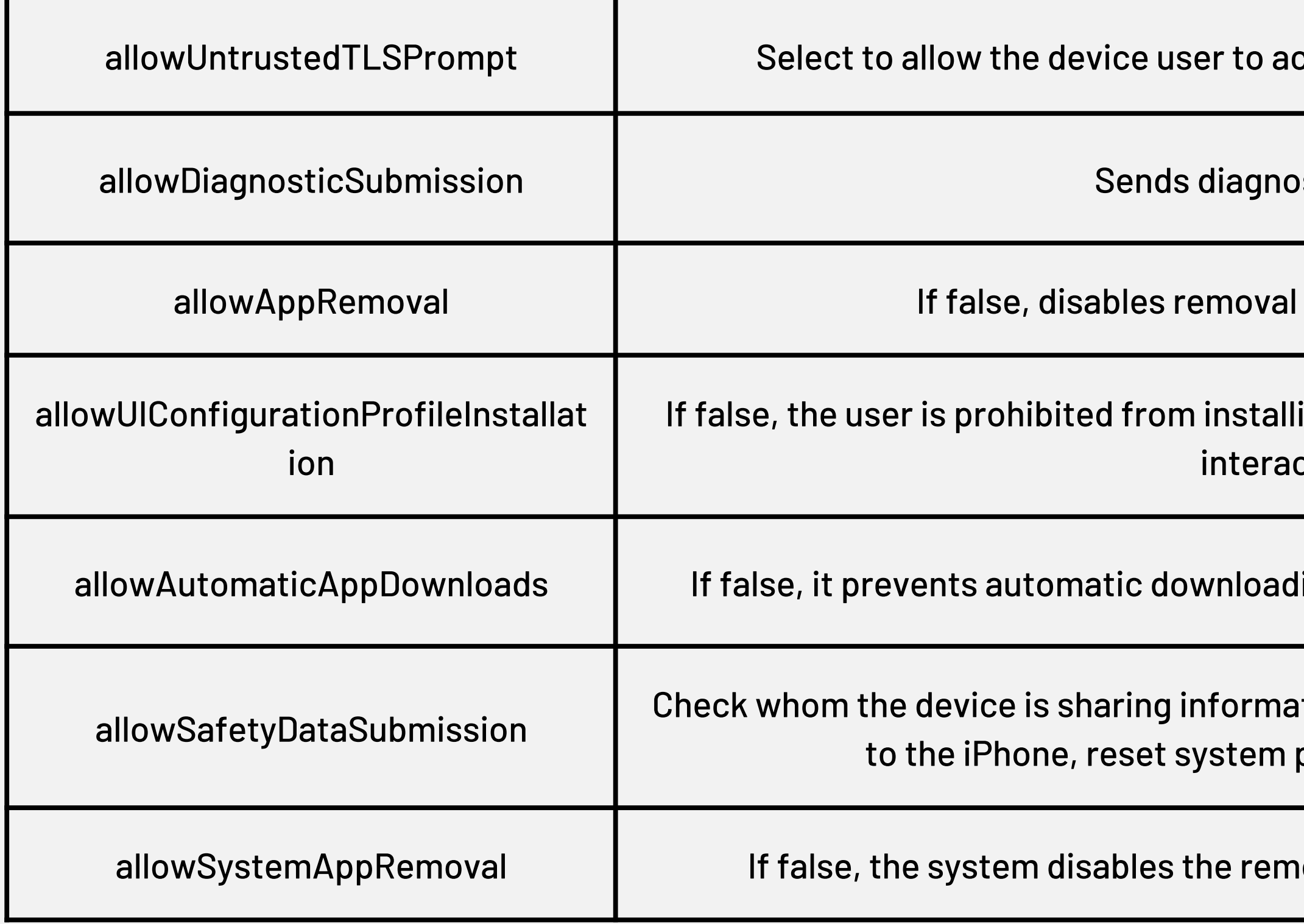

### MCSettings.plist entries:

ccept untrusted HTTPS certificates.

stics to apple

of apps from iOS devices

ing configuration profiles and certificates ctively.

ing of apps purchased on other devices.

tion with, restrict Messages and FaceTime privacy permissions for apps

oval of system apps from the device

# Diagnostic Information - Sysdiagnose

- Configuration profiles automate the configuration of settings, accounts, restrictions and credentials
- These files can be created by an MDM solution or Apple Configurator for Mac or manually
	- ⚬ Passcode and password policies
	- ⚬ Restrictions on device features (for example, disabling the camera)
	- ⚬ Network and VPN settings
	- ⚬ Microsoft Exchange settings
	- ⚬ Mail settings
	- ⚬ Account settings
	- ⚬ ...

## **Reducity Configuation Profiles**

### Detect Installation of Alternative App Store Apps

- Detection using webclip profiles
- Web clips allow to add quick-access icons to the home screen of an iPad or iPhone that links directly to specified web pages.
- Path: {sysdiagFolder}/logs/MCState/Shared/profile-{ALNUMPSEUDORANDOM}.stub

```
"PayloadContent": [
      "PayloadIdentifier": "com.apple.webClip.managed.45F86F99-A026-4B7A-A308-
D4A8756085EE",
      "PayloadDescription": "Configures settings for a web clip",
      "Label": "i0SGods App",
      "FullScreen": true,
      "PayloadType": "com.apple.webClip.managed",
      "PayloadUUID": "45F86F99-A026-4B7A-A308-D4A8756085EE",
      "URL": "https://app.iosgods.com/store/",
      "PayloadVersion": 1,
      "IgnoreManifestScope": false,
      "PayloadDisplayName": "Web Clip",
      "SavedIdentifier": "D81A2C48B74B42EAA91EE39C40C68AED",
      "IsRemovable": true
```
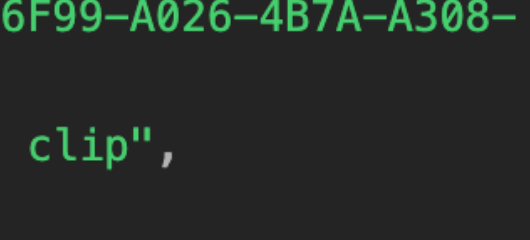

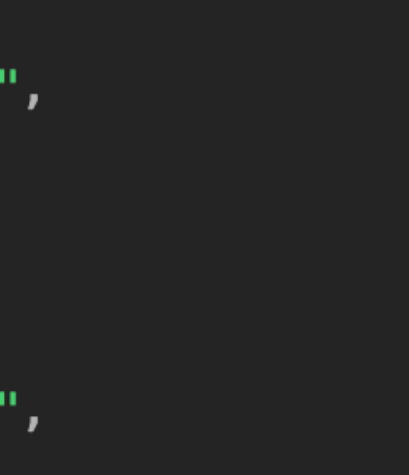

Problem statement iOS Forensics Existing Projects **Sysdiagnose** Open Source Contribution

# Diagnostic Information - Sysdiagnose

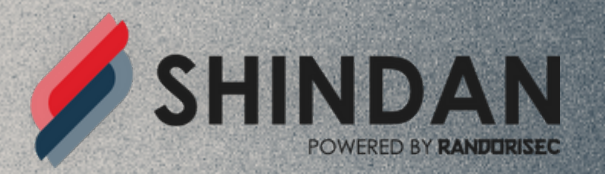

## Scan Report: Contribution Device sysdiagnose: iPhone

Scan time: 2023-12-07 15:30:05.951509088

### Overview

A forensic scan was conducted on Device sysdiagnose: iPhone at 2023-12-07 15:30:05.951509088. The device UDID is the following: 14df62f75c47b4858504c082a722c5b0a862ca94.

This document summarizes potential threats and vulnerabilities carried by the device.

#### Conclusion

The level of threat on your device has been assessed as HIGH with:

- a compromission score of 8/10
- o a vulnerability score of 5.15 / 10

### 5 threats detected

Your device is severely infected!

29274 entries have been scanned

11 security concern(s) in total!

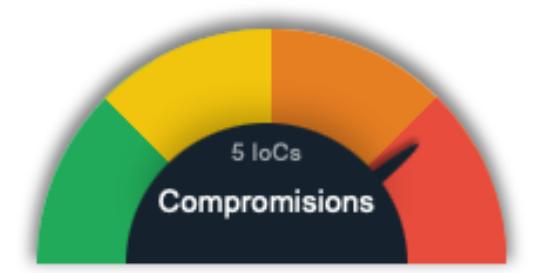

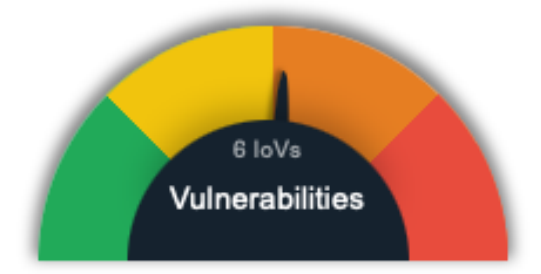

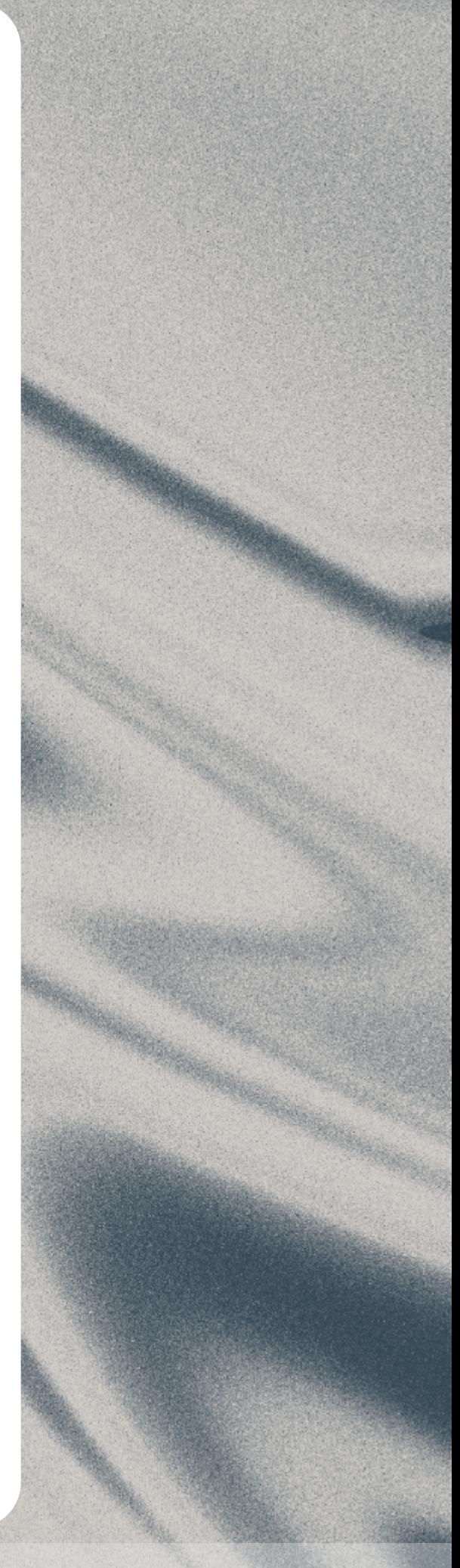

Problem statement iOS Forensics Existing Projects **Sysdiagnose** Open Source Contribution

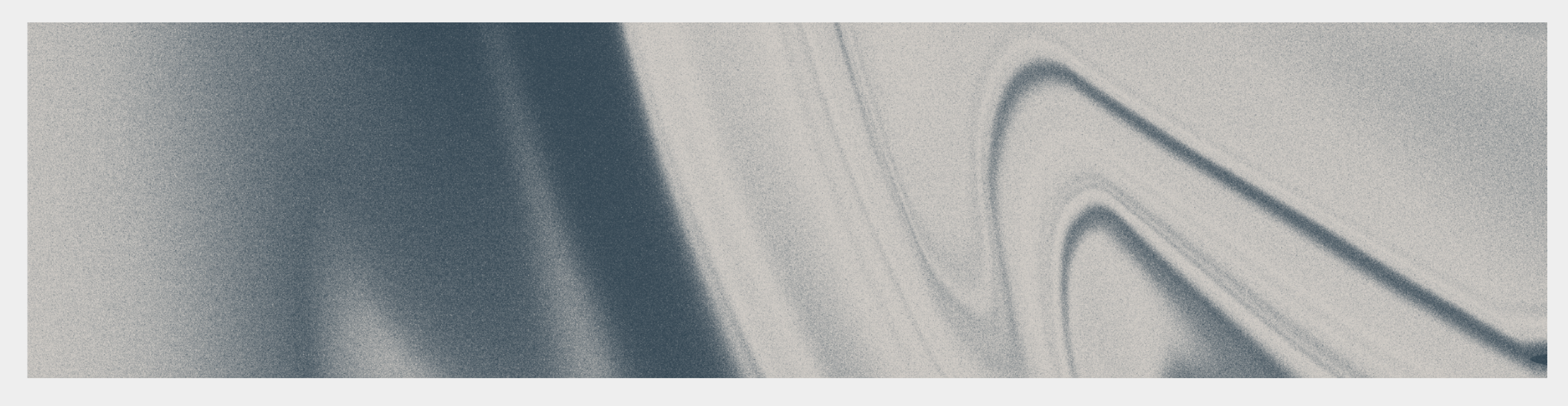

# V. Open source contribution

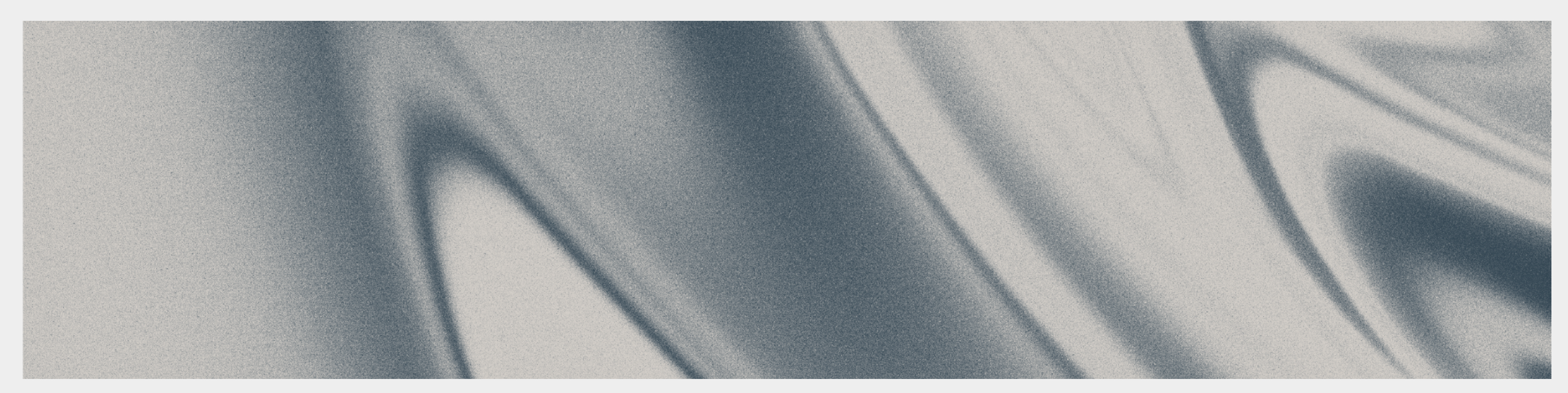

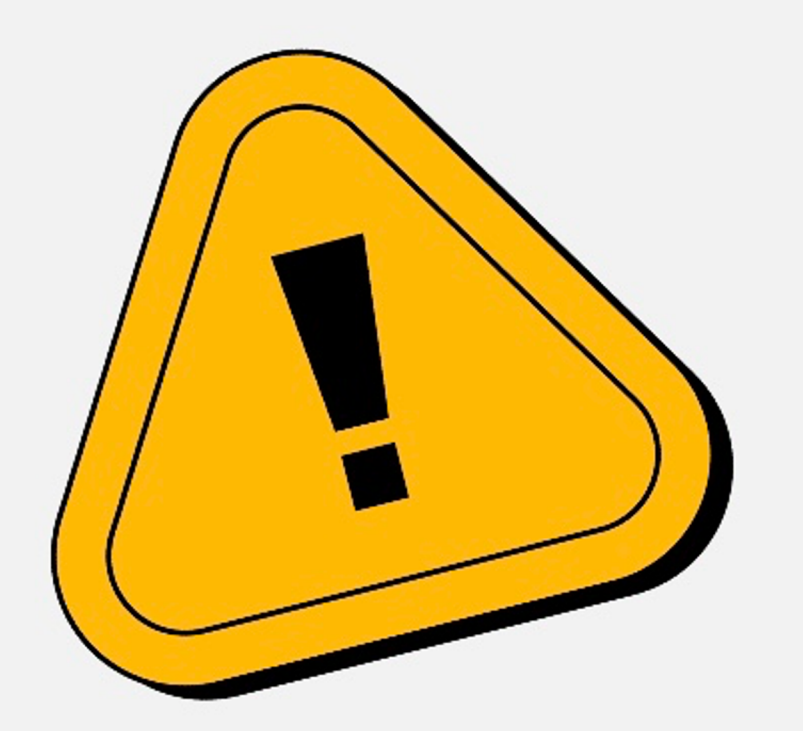

# Jérôme == Dev != Cyber

# Sysdiagnose is a Mess

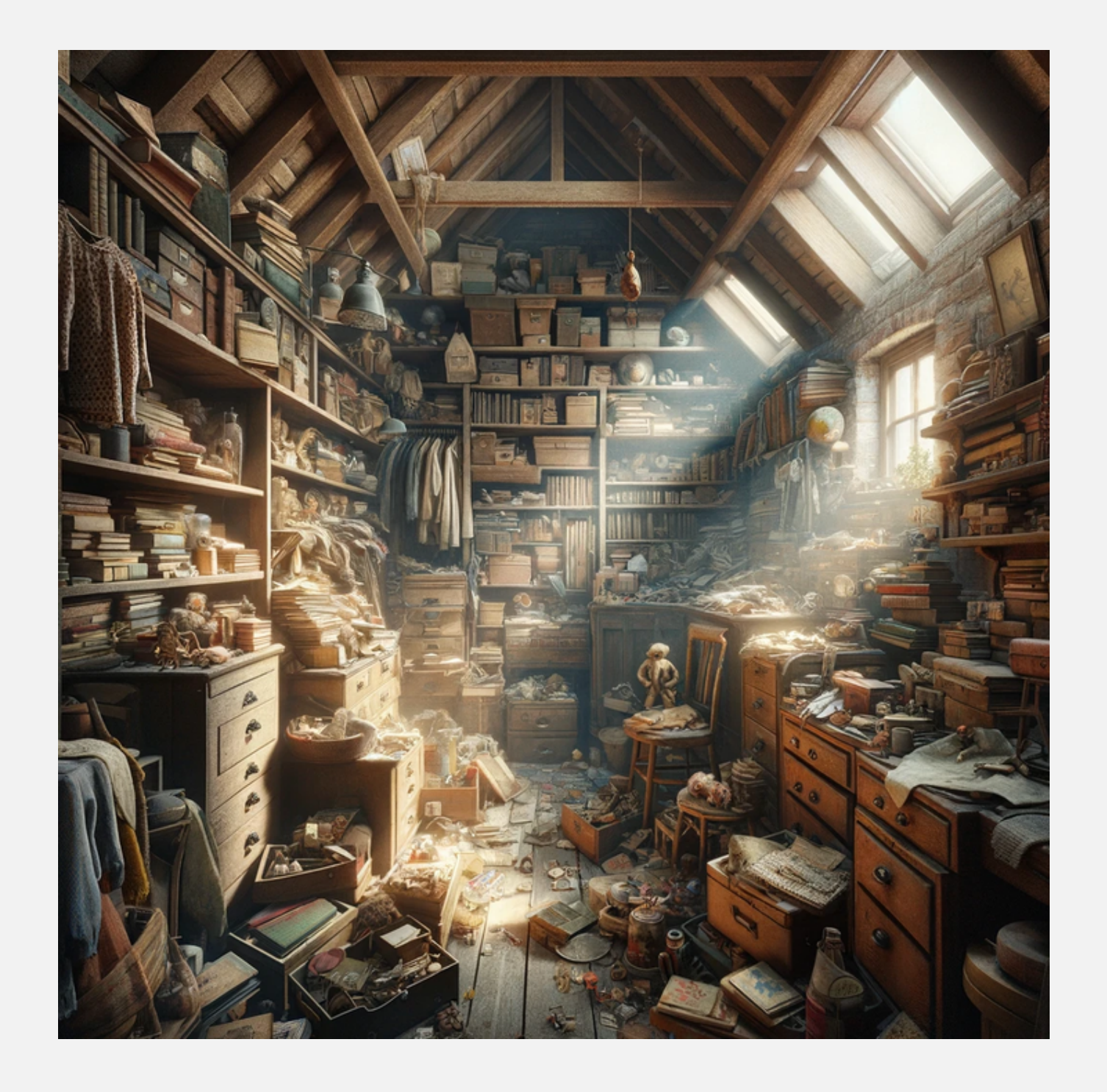

An archive with :

- a lot of folders and files
- some are archives
- some are databases
- some are text
- some are structured (plist, xml, json ... )

## It's a real skill to get what we need 36

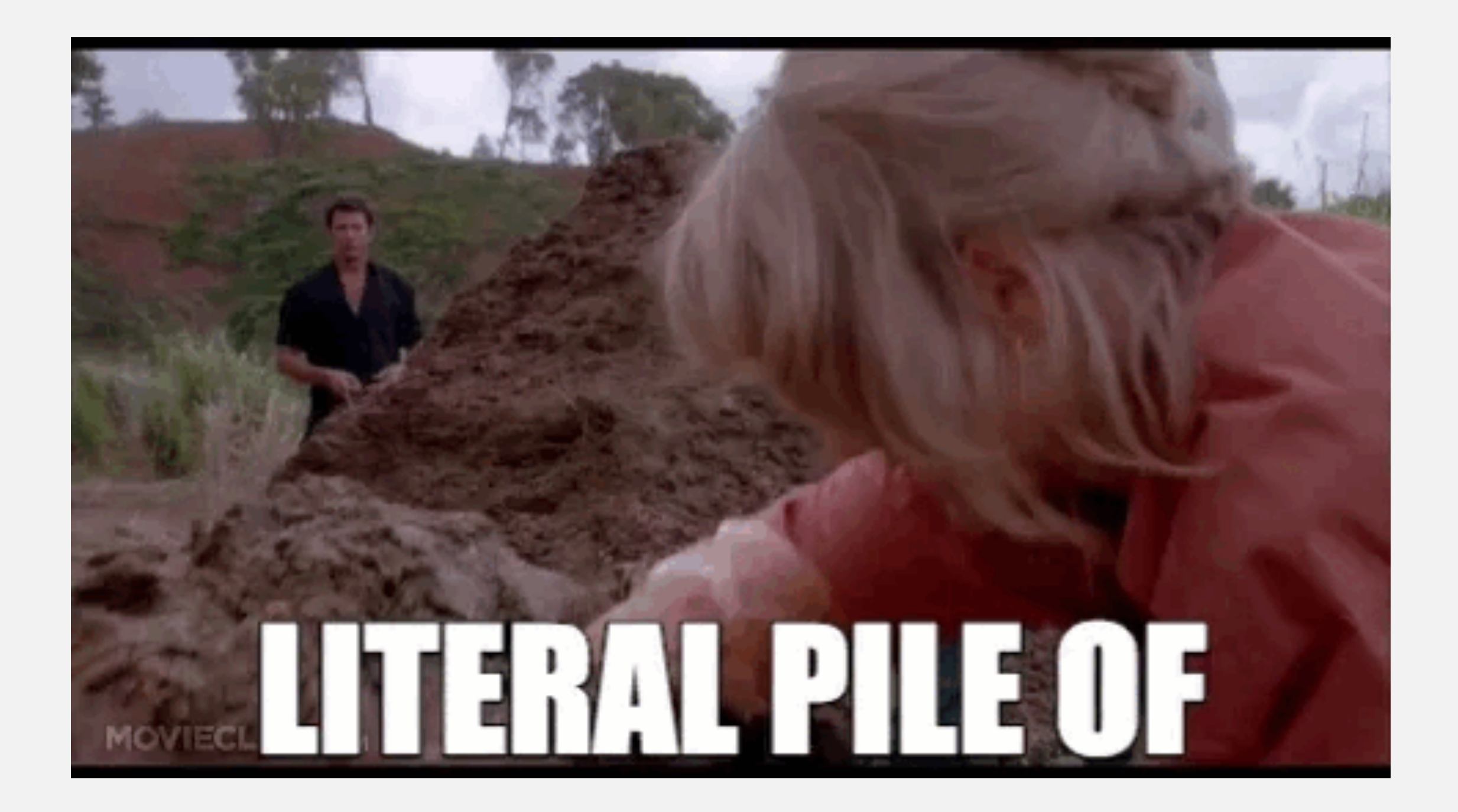

## First attempt

## Ambitious :

- Specific parsers
- Strict data structures

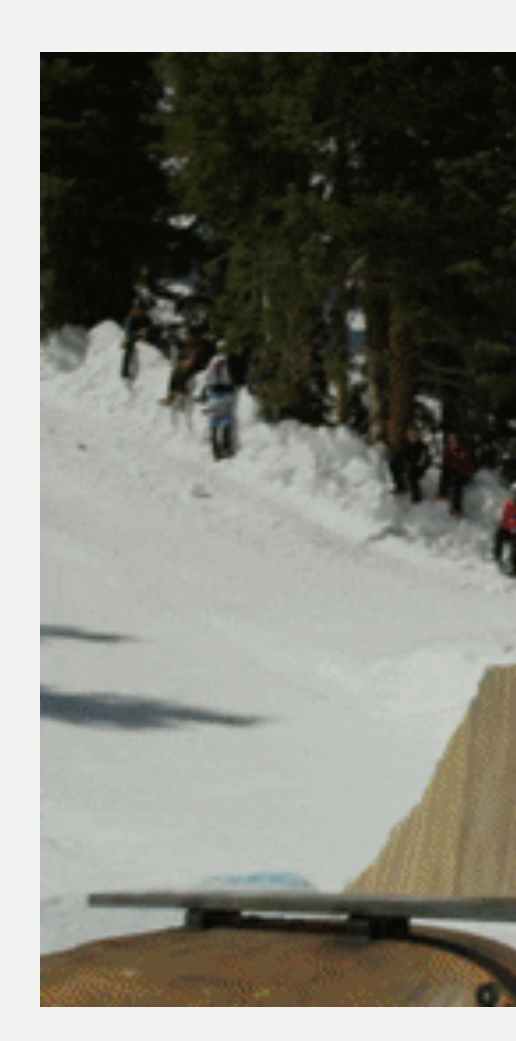

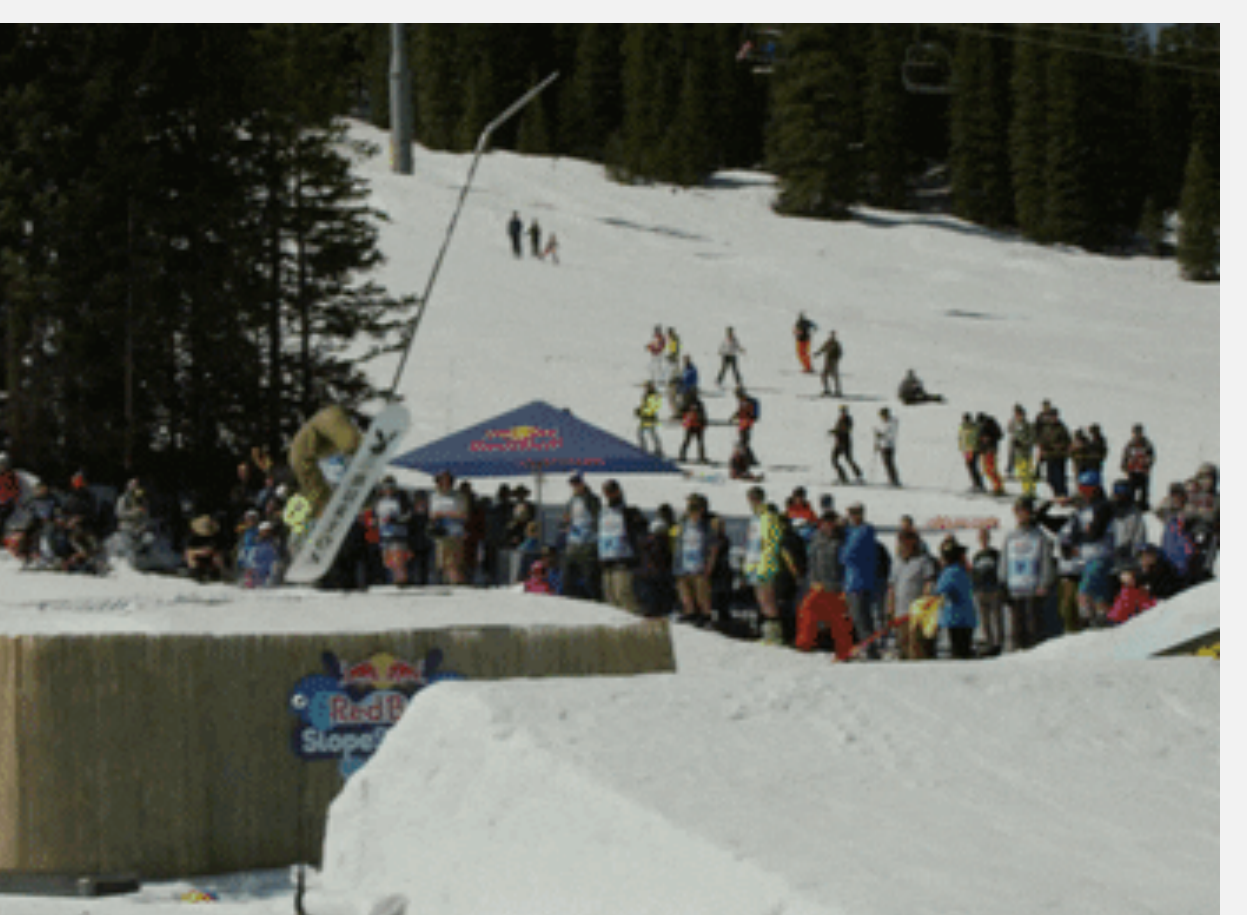

Problem statement iOS Forensics Existing Projects Sysdiagnose Systemation Contribution

# Typed / Specific structures 38

#### ® old\_parser.rs

impl DeserialiseParser for ListOfScannedNetworksWithPrivateMacParser { type DeserializedType = VecListOfScannedNetworksWithPrivateMac;

```
fn deserialize_reader(&self, reader: impl Read + Seek + 'static)
 -> Result<Self::DeserializedType, ParseError> {
 Ok(plist::from reader(reader)?)
```
## Reality check :

- Tedious!
- Fragile ! (versions !)
- Code duplication (not D.R.Y.)

#### $\bigcirc$  old\_parser.rs +

 $#[{\sf serde}({\sf rename all = "camelCase"))]$ 

 $11...$ // 50 MORE LINES

 $11...$ 

```
#[derive(Default, Debug, Clone, PartialEq, Deserialize)]
pub struct VecListOfScannedNetworksWithPrivateMac {
 #[{\sf serde}({\sf rename} = "List of {\sf scanned networks with private mac"))]pub list of scanned networks with private mac: Vec<ListOfScannedNetworksWithPrivateMac>,
```

```
#[derive(Default, Debug, Clone, PartialEq, Deserialize)]
#[{\sf serde}({\sf rename all = "camelCase"))]pub struct ListOfScannedNetworksWithPrivateMac {
 #[{\sf serde}({\sf rename} = "MacGeneratorTimeStamp")]pub mac generation time stamp: Option<String>,
 #[serde(rename = "PrivateMacFutureMacAddress")]
 pub private_mac_future_mac_address: 0ption<plist::Data>,
 #[{\sf serde}({\sf rename} = "BlockRotation")]pub block rotation: Option<bool>,
```

```
#[serde(rename = "FailureCountThresholdCurrent")]
pub failure_count_threshold_current: Option<i64>,
#[{\sf serde}({\sf rename} = "NetworkWasCaptive")]pub network_was_captive: Option<bool>,
```
## New ways

# Let's talk json ! And let's query with jq !

 $\{$ .json $\}$ 

```
® new_parser.rs
               +
```

```
crate::parse::scnr::impl_scnr_parser_json!(
 ListOfScannedNetworksWithPrivateMacParser,
  "**/WiFi/com.apple.wifi-private-mac-networks.plist",
  |json, root_path, rel_path| {
    let objs = jq(json,
     \Gamma#"
        ."List of scanned networks with private mac"[]
            select('type == "object")select( .lastJofined != null ){ "addedAt": .lastJoined, "open": .IsOpenNetwork, "ssid":.SSID_STR }
      "#.
    )?;
    for obj in objs {
      // .. do something with JSON values
```
Problem statement iOS Forensics Existing Projects Sysdiagnose Systemation Contribution

# And so we open sourced our "digging" layer

 $0.0.0$ 

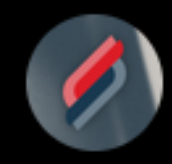

**Shindan** @shindan\_io

We unveil scnr (prononce "scanner") a tool coded in Rust that eases the process of working with heterogenous files.

You can use it to parse, convert and query the content of files.

It's used at the core of @shindan\_io to process iOS sysdiagnose archives.

## https://github.com/shindan-io/scnr

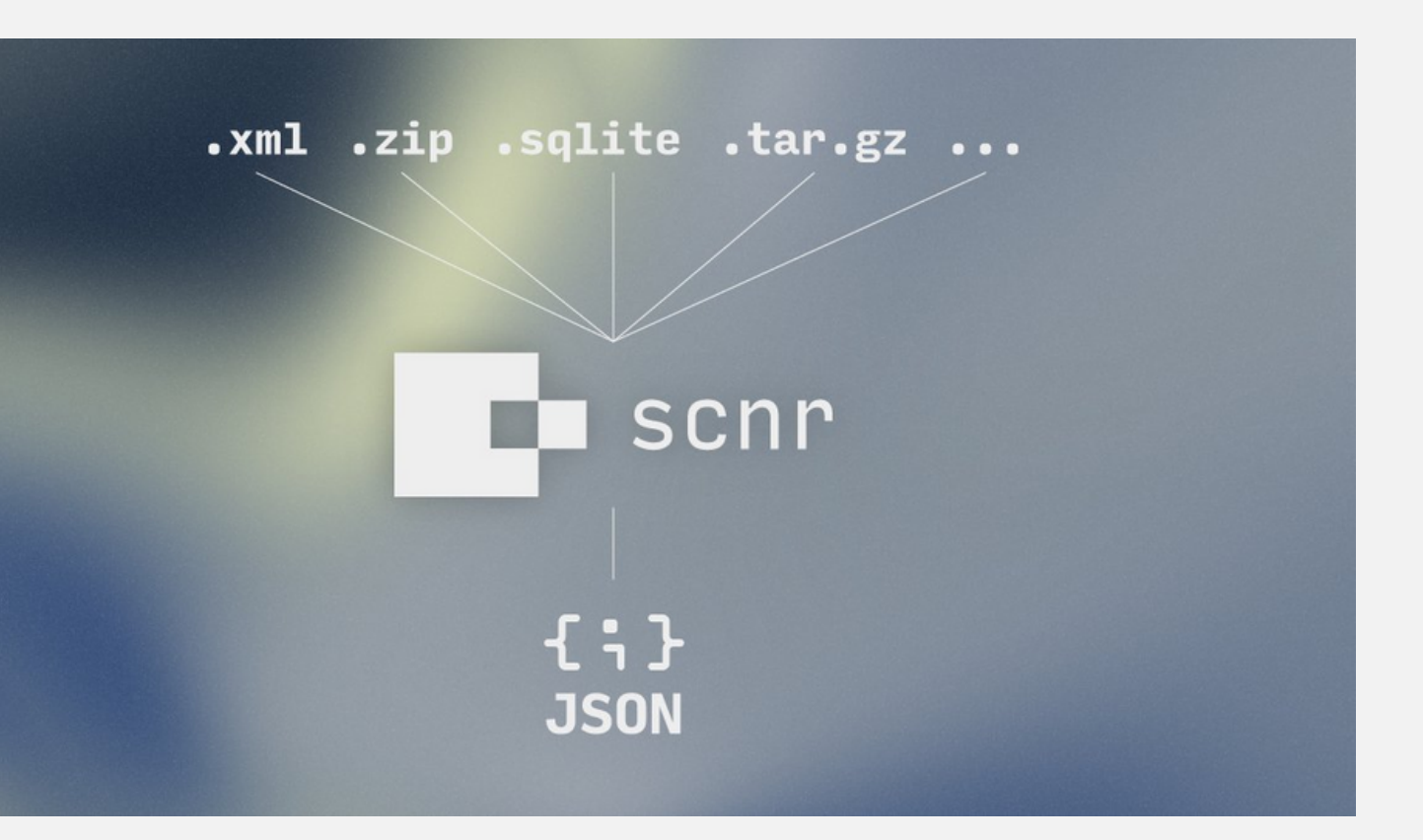

Problem statement iOS Forensics Existing Projects Sysdiagnose Systemation Contribution

Yet another sysdiagnose digging tool ?

**https://github.com/EC-DIGIT-CSIRC/sysdiagnose**

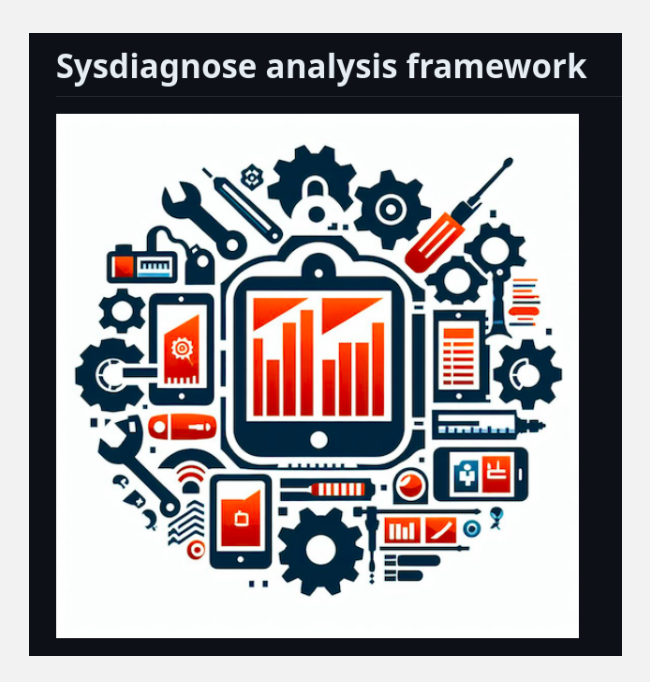

## Choose your flavor

### command line (as a rust lib too of course !)

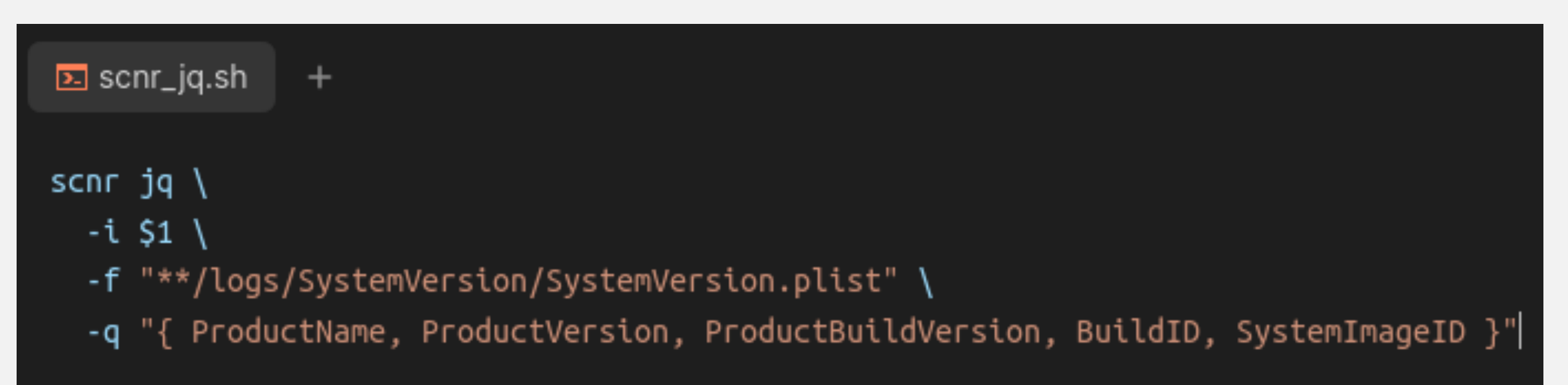

## python

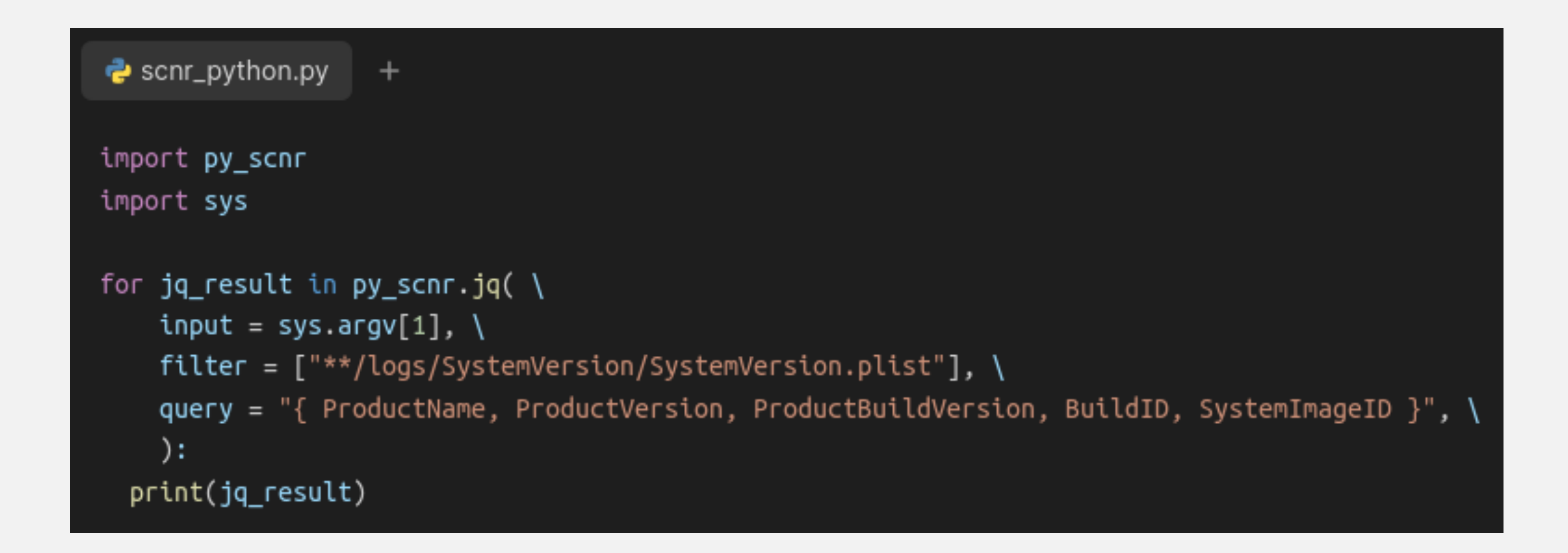

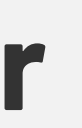

Problem statement iOS Forensics Existing Projects Sysdiagnose Systemation Contribution

# In an archive ? no problem

**E** already\_decompressed.sh  $+$ 

#### scnr  $jq \setminus$

- -i sysdiagnose\_2023.10.26\_14-40-37+0200\_iPhone-OS\_iPhone\_19H349 \
- -f "\*\*/logs/SystemVersion/SystemVersion.plist" \
- -q "{ ProductName, ProductVersion, ProductBuildVersion, BuildID, SystemImageID }"

#### **E**dont\_give\_a\_f.sh +

#### scnr  $jq \setminus$

- -i sysdiagnose\_2023.10.26\_14-40-37+0200\_iPhone-OS\_iPhone\_19H349.tar.gz \
- -f "\*\*/logs/SystemVersion/SystemVersion.plist" \
- -q "{ ProductName, ProductVersion, ProductBuildVersion, BuildID, SystemImageID }"

### SAME RESULT =>

 $\lbrace \cdot \rbrace$  output.json +

"ProductName": "iPhone OS", "ProductVersion": "15.7.6", "ProductBuildVersion": "19H349", "BuildID": "F66FFDFE-E5A9-11ED-B408-720BCFA60583", "SystemImageID": "5FAC5A2B-DB57-4EDD-A576-4C662CD5B428"

## More examples 43

**E** scnr\_scan\_to\_grep.sh  $\pm$ 

scnr scan -i \_samples -f \*w.tar.gz/\*.db | grep -B 2 -A 2 Islands

- grep through sqlite ?
- in an archive?

```
\Box console_output.txt +
   "country_id": 32,
   "country": "Faroe Islands",
   "last_update": "2020-12-23 07:12:13"
 },
   "country_id": 106,
   "country": "Virgin Islands, U.S.",
   "last_update": "2020-12-23 07:12:14"
 },
```
## \$ scnr extract <sup>44</sup>

**E** scnr\_extract\_dbs\_in\_archives\_as\_json.sh  $^{+}$ 

scnr extract -i sysdiagnose\_\*\_20I444.tar.gz -o sysdiag\_expanded -p sysdiagnose more sysdiag\_expanded/...../logs/Accessibility/TCC.db/access

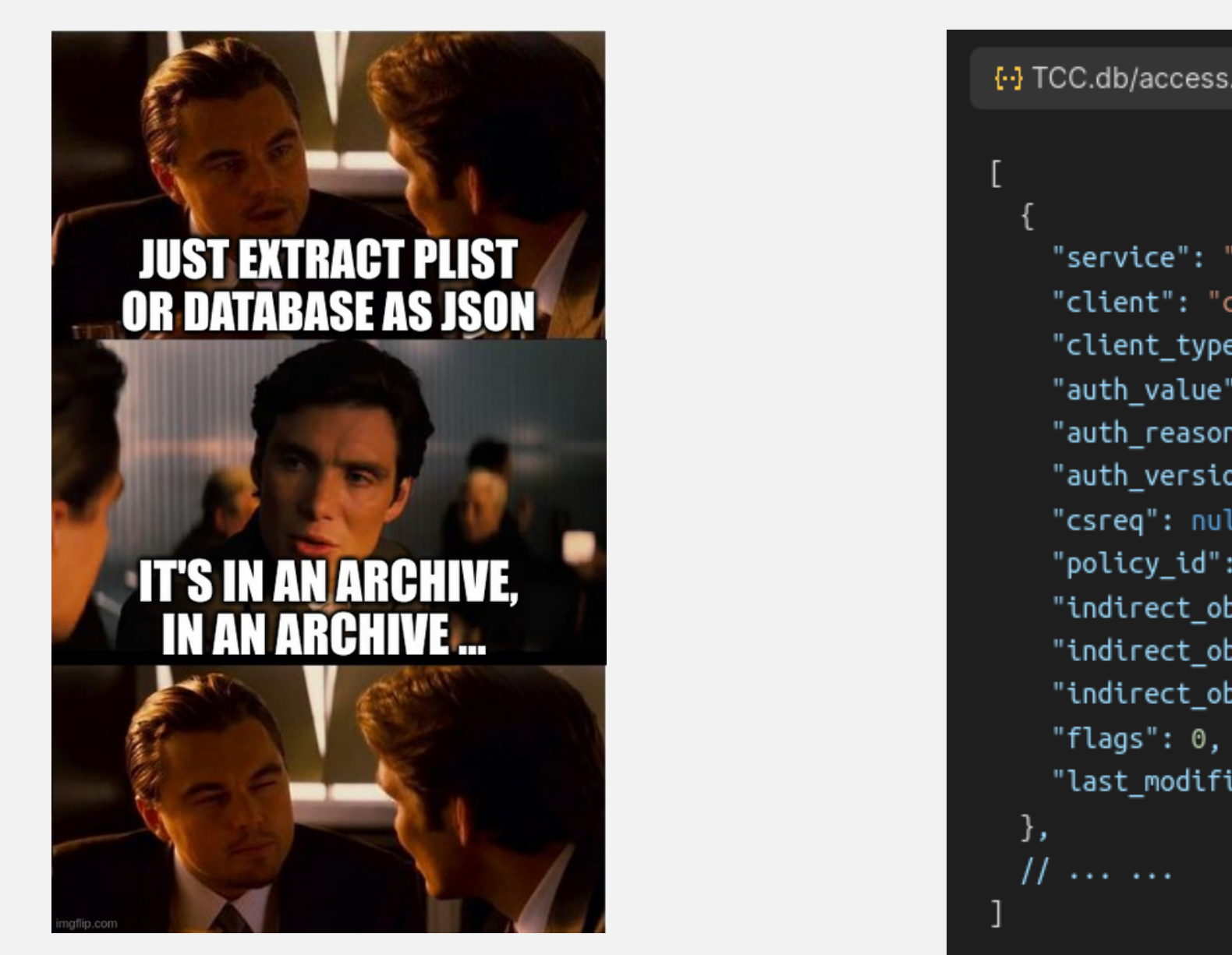

```
{-} TCC.db/access.json +
   "service": "kTCCServiceMotion",
   "client": "com.apple.Health",
   "client_type": 0,
   "auth_value": 2,
   "auth_reason": 4,
   "auth_version": 1,
   "csreq": null,
   "policy_id": null,
   "indirect_object_identifier_type": 0,
   "indirect_object_identifier": "UNUSED",
   "indirect_object_code_identity": null,
   "last_modified": 1684007050
```
#### Archives transparency

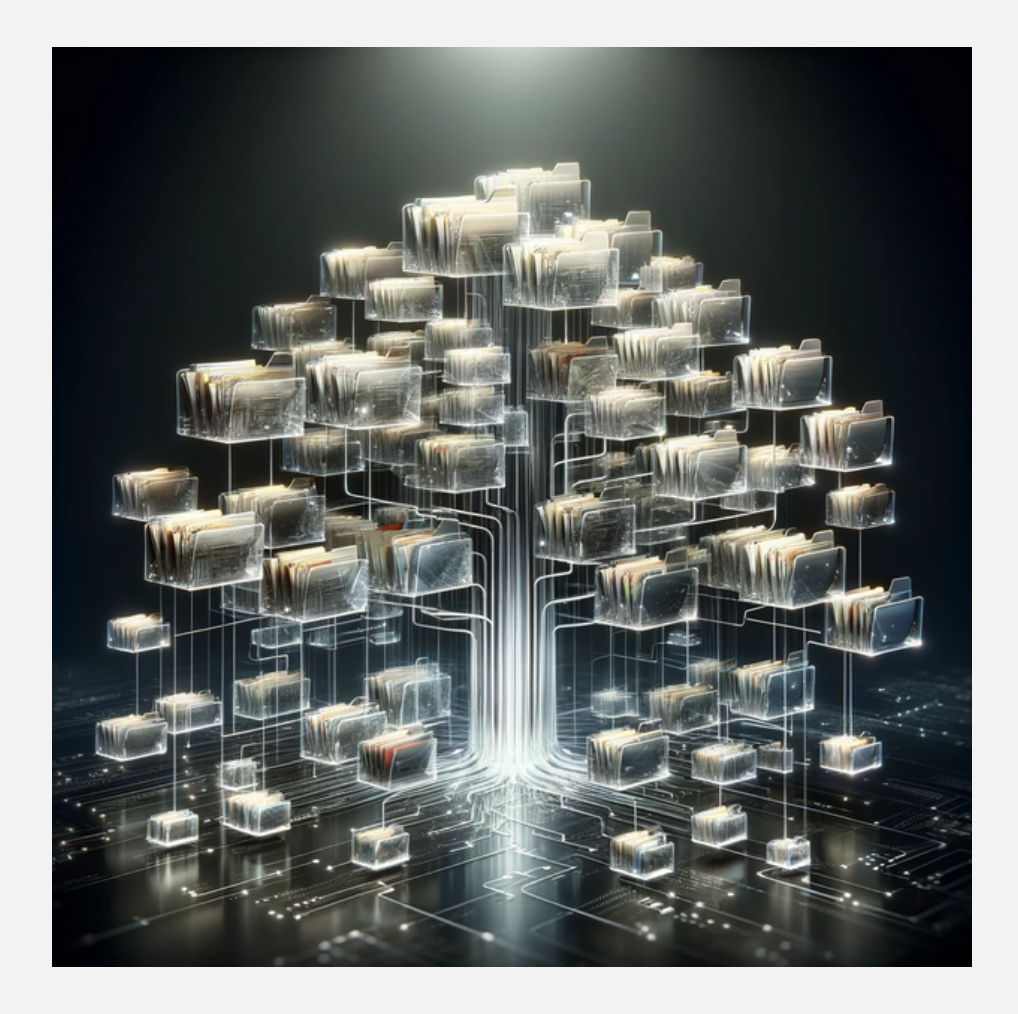

#### Rust + Python libs

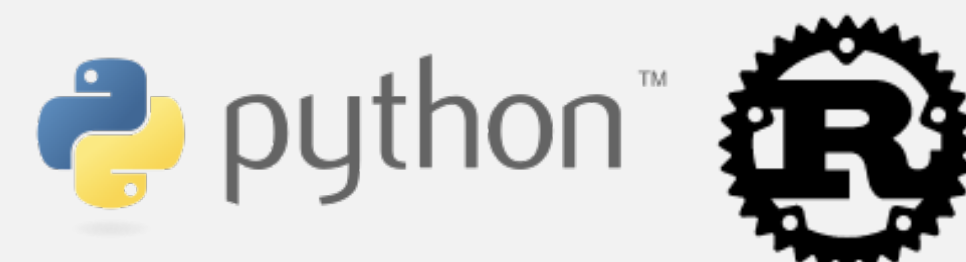

# \$scnr wrap up

\$ scnr scan ..

dumps json & txt to console

## \$ scnr jq ..

query each json and output the result

## \$ scnr extract ..

## recursive extract & transform to json when

possible

## More to come ?

- performances?
- more file types ?
- bindings in more languages ?
- more output types ?
- more query types ?

- DuckDB extension ?
- Graphqlapi?
- in browser? (WASM)

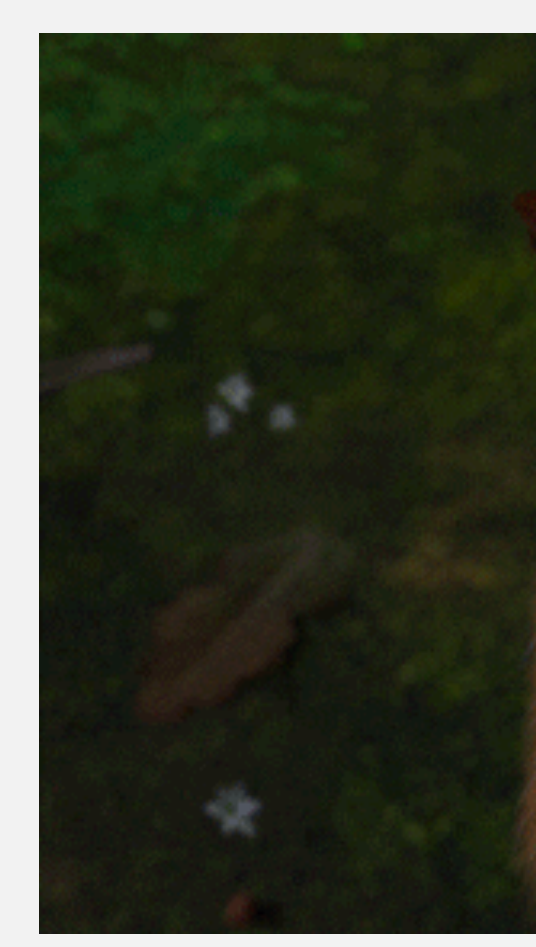

- 
- 

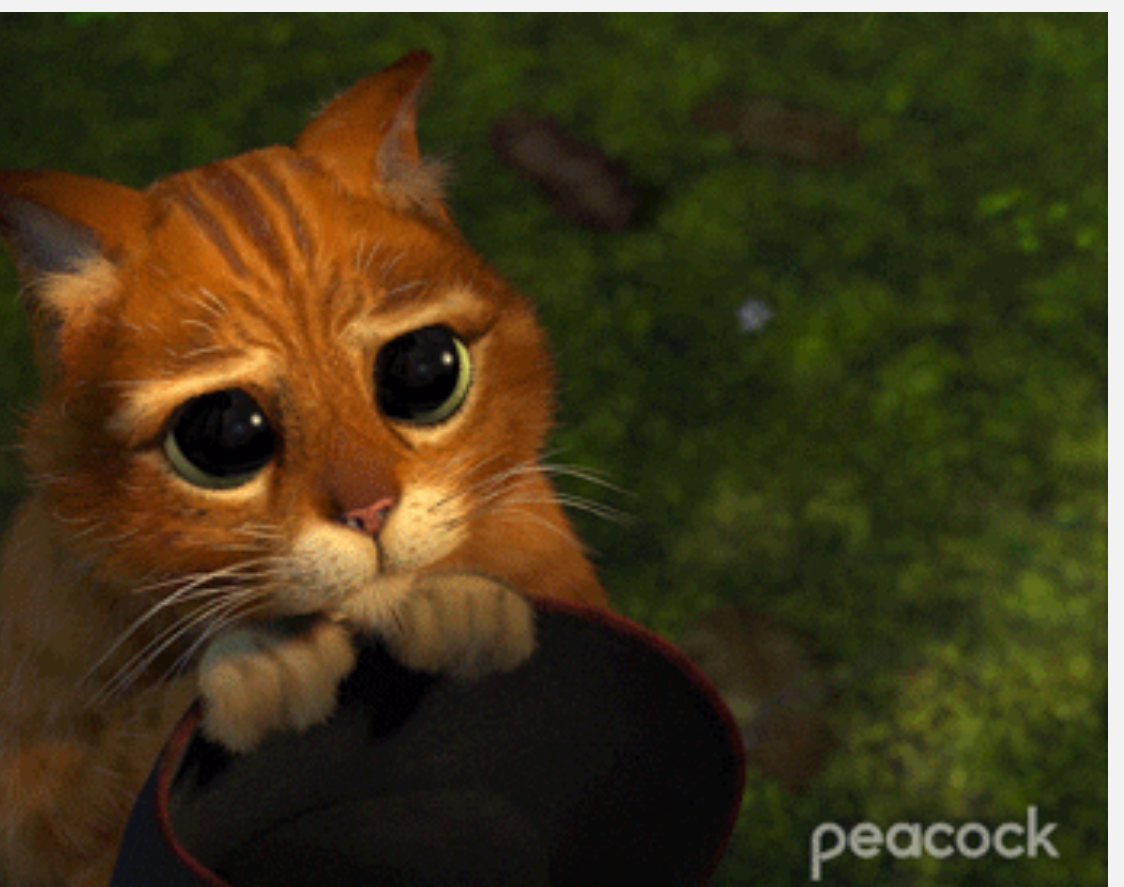

#### ... and it's open, so you can contribute :

### WTF section :

#### • use it, ask for use cases

#### fork, improve, build your own ...

#### • issues & PR are welcome !

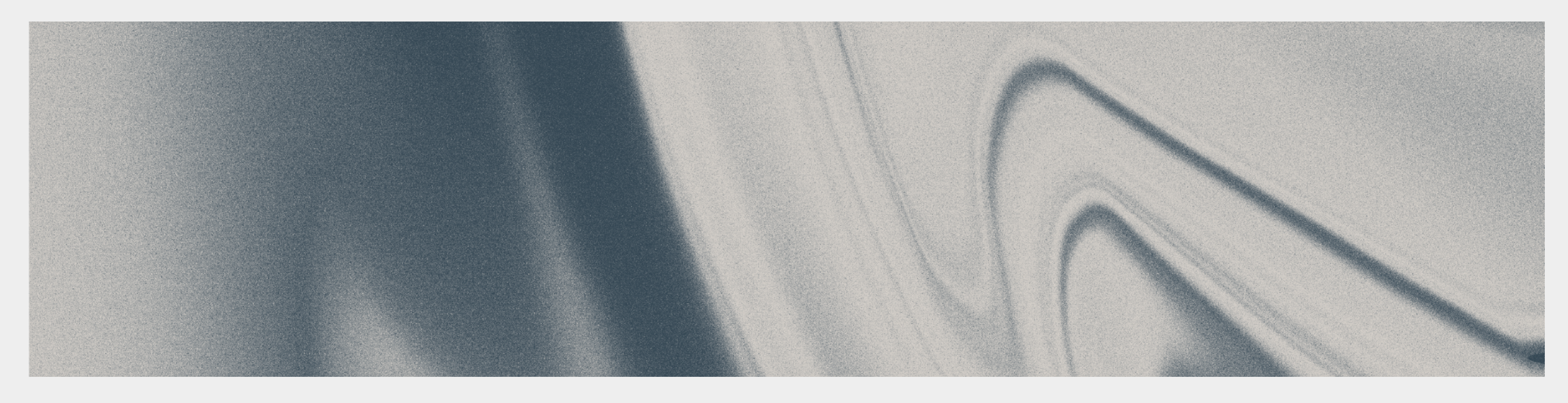

# References & acknowledgments

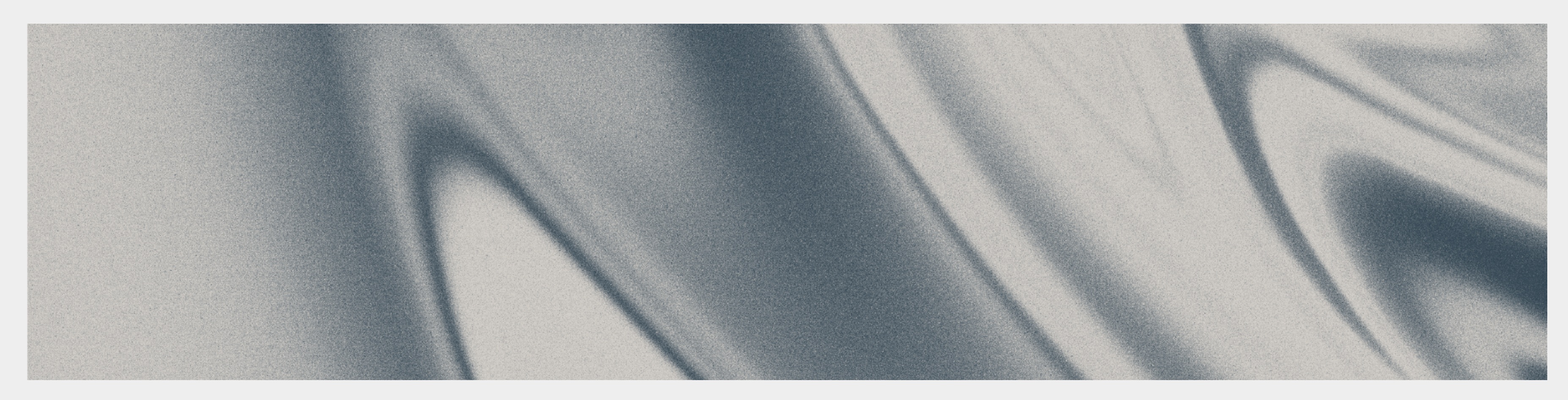

## **References**

•  $\mathbf{\frac{1}{2}}$ 

 $\bullet$   $\mathbf{I}$ 

 $\bullet$   $\mathbf{I}$ 

 $\bullet$   $\mathbf{I}$ 

•  $\mathbf{\cdot}$ 

 $\bullet$   $\mathbf{I}$ 

 $\bullet$   $\mathbf{I}$ 

- Lib Mobile Device =>
- iOSbackup =>
- SysDiagnose =>
- Operation Triangulation =>
- Scnr =>
- Shindan's blog =>
- Tiny Check =>

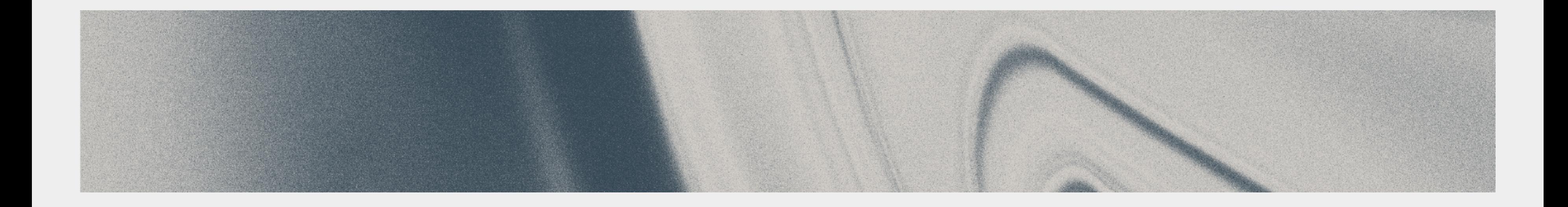

# Merci !

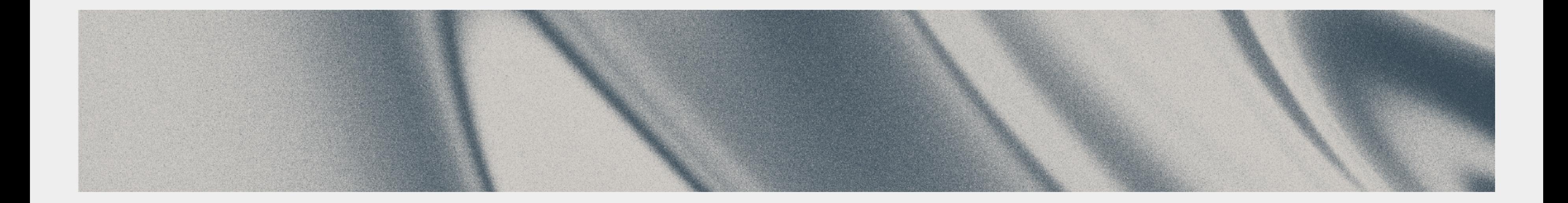

![](_page_49_Picture_0.jpeg)

# Questions ?

# Retrouvez-nous sur notre stand ! le A1

![](_page_49_Picture_3.jpeg)